# 中国电子 **CECT**

# V50 移动电话 中文用户手册

二○○五年八月

I

# 感谢您选购了 CECT 手机,为使您的手机使用在最佳状态,请详细阅读本

# 手册

# 手册阅读说明

在手册中使用不同的排版样式说明不同的操作细节,具体说明如下:

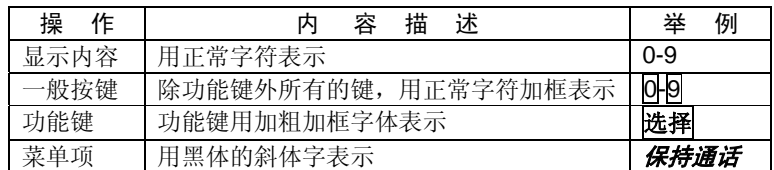

注意:手册中使用的图片仅作为功能示意用图,可能与您的手机显示有所不同,请以您的手机 为准。

# 安全事项

<span id="page-2-0"></span>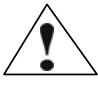

请仔细阅读这些简明的规则,以免产生危险或触犯法律。

#### 电池:

不要将电池短路。如果金属物体与电池暴露在外的电极接触,就可能发生短路,造成 财产损失、人身伤害或烧伤。为防止意外漏电,应妥善放置已充电的电池,特别应注 意放在您衣袋、钱夹或其他装有金属物的包中的电池。

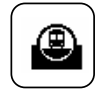

# 注意行车安全

驾车时请不要使用移动电话。如要使用,请先停好车。

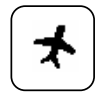

# 在飞机上应关机

移动电话可造成干扰,在飞机上使用是非法的,登机前请关掉您的移动电 话。(手机的关机闹钟功能应处于关闭状态)

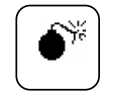

# 在爆炸地点附近应关机

为避免干扰爆破操作, 在"爆破现场"或张贴"关掉双向无线电"图标的 地方应关闭移动电话。注意有关限制,并遵守任何有关的规定或条例。

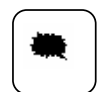

# 在危险品附近要关机

在加油站及靠近燃料和化学制剂等危险物品的地方,请关闭移动电话。

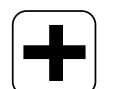

# 在医院里应关机

在标明不可使用移动电话的医疗设备附近,请关闭移动电话。移动电话会 干扰植入的心脏起搏器、助听器以及其他医学植入设备。贴近心脏起搏器 使用移动电话会使设备功能紊乱。应避免将话机放在心脏起搏器上,即上 衣袋内。

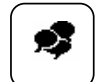

# 干扰

所有的移动电话都可能会受到干扰,从而影响电话的性能。

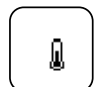

# 配件和电池

只能使用厂家指定的配件和电池。电池更换不当会造成危险。本机由 CECT 指定的旅行充电器,台式充电座充电,使用其他充电设备将可能导致 危险。

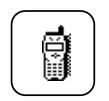

# 合理使用电话

在对着话筒讲话时,使天线处于直立状态,高度超过肩膀。在不必要时, 不要接触天线。

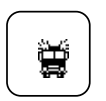

# 紧急呼叫

确保移动电话开机且处于服务区内,输入紧急号码,然后按通话键告知您 所在的位置,未经允许,请不要结束通话。

# 购机

<span id="page-3-0"></span>您的包装盒内包含如下标准配置: 机头 1 只 电池 1 块 旅充 1 个 以下为可选配件: 电池 数据线 耳机 座式充电器 光盘(联机软件)

# 技术参数

系统:GSM 900/1800MHz、GPRS 大小(含标准电池):86.8\*45.2\*24mm(mm) 重量 (含标准电池): 约 99.5g 适用温度: -10°C --- + 60°C 电池类型: 锂电池 待机时间:180-220 小时 通话时间: 150-180 分钟 (视网络情况) 和弦铃声: 40 和弦 主屏幕:分辨率 128\*160 彩屏 65K 色 数码相机[内置]: 内置 200 万像素。

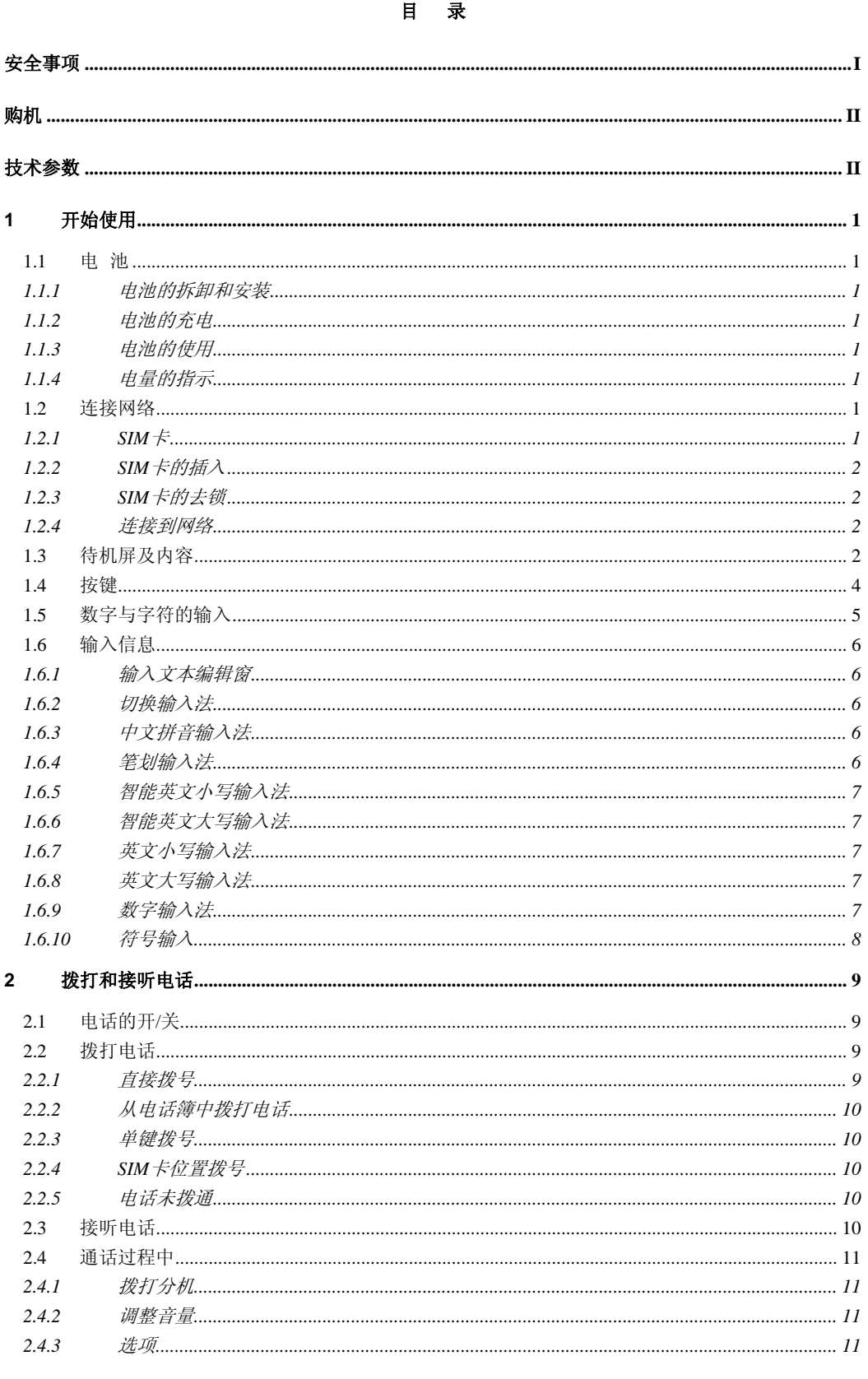

 $\overline{\mathbf{H}}$ 

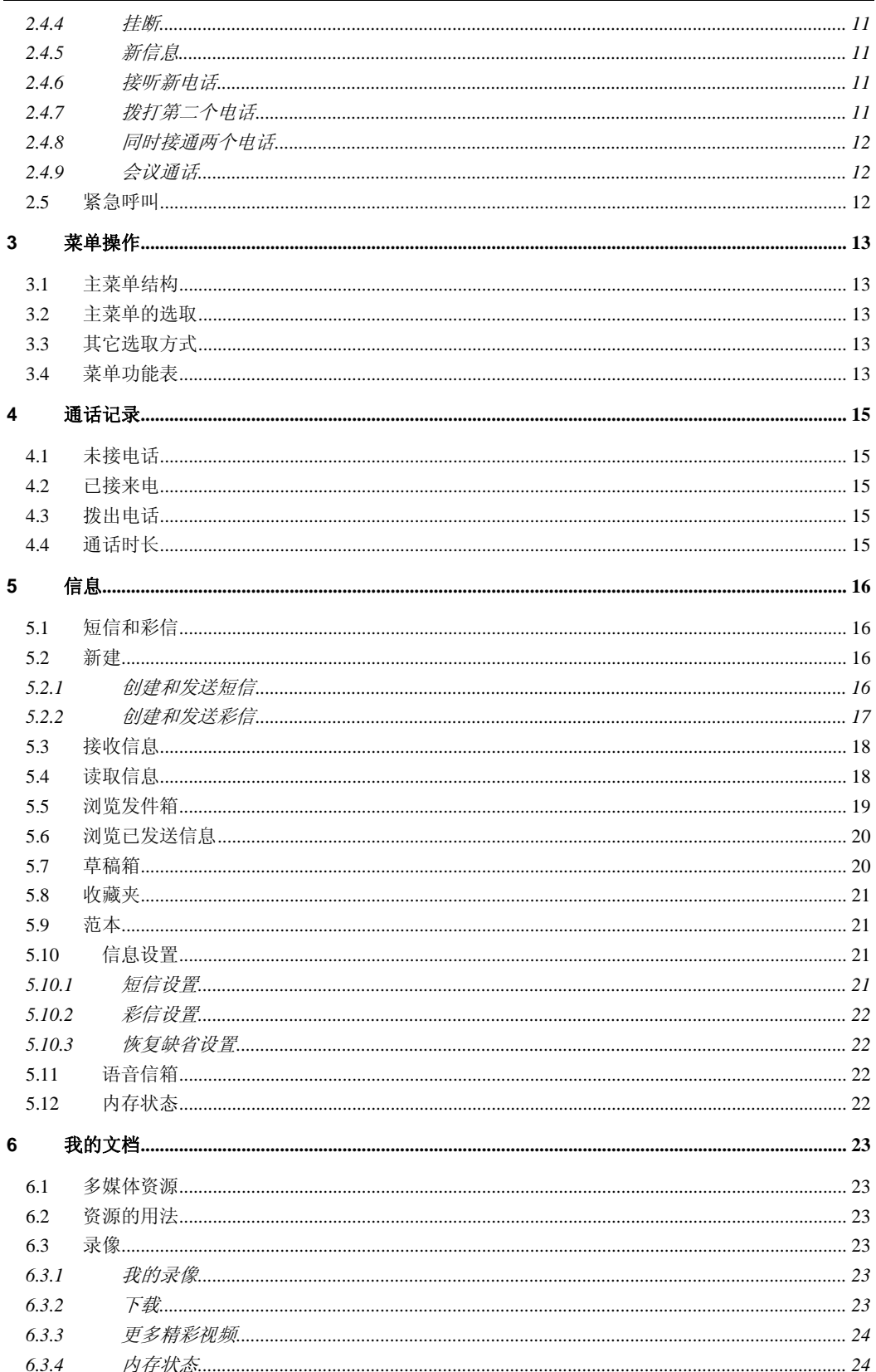

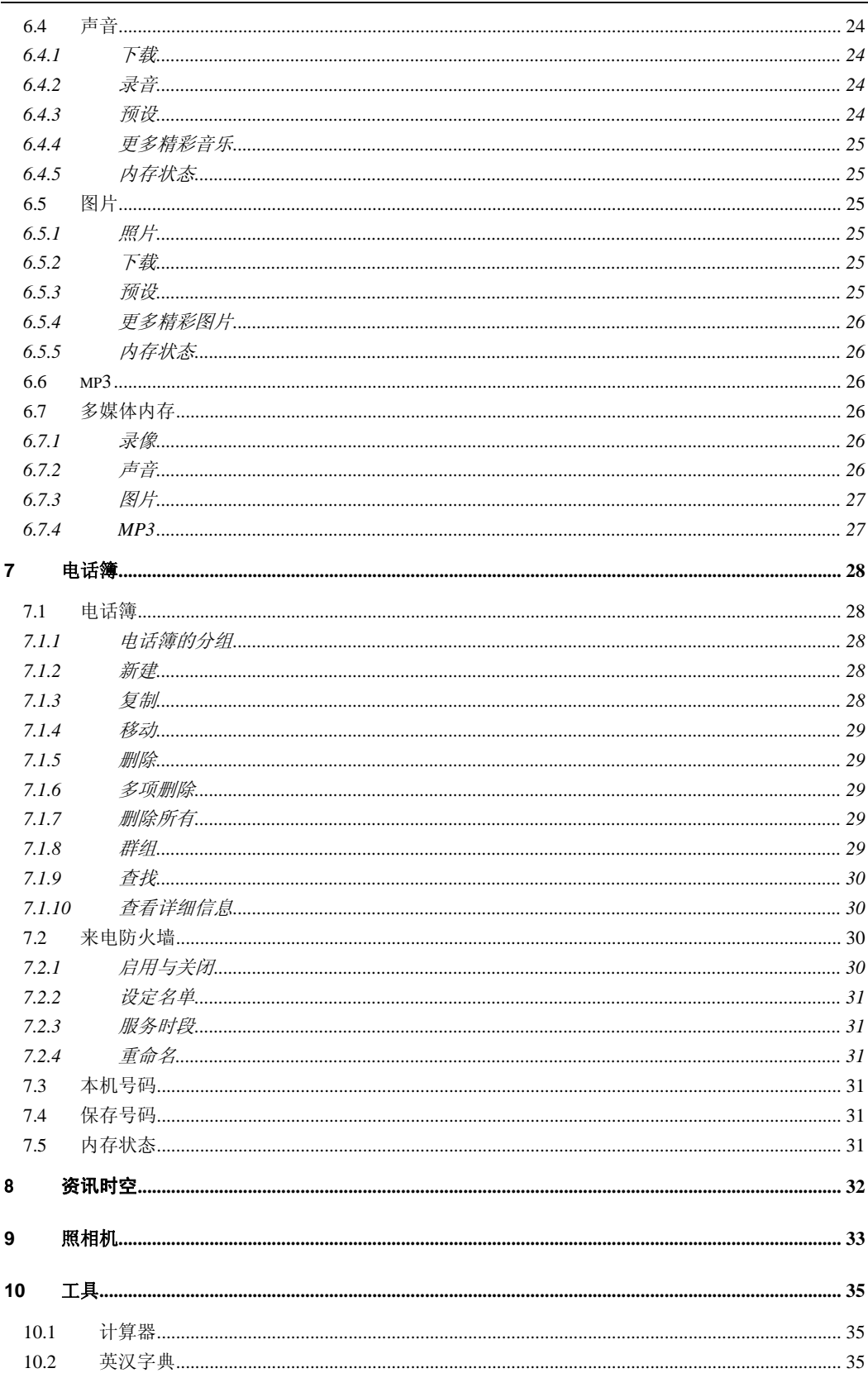

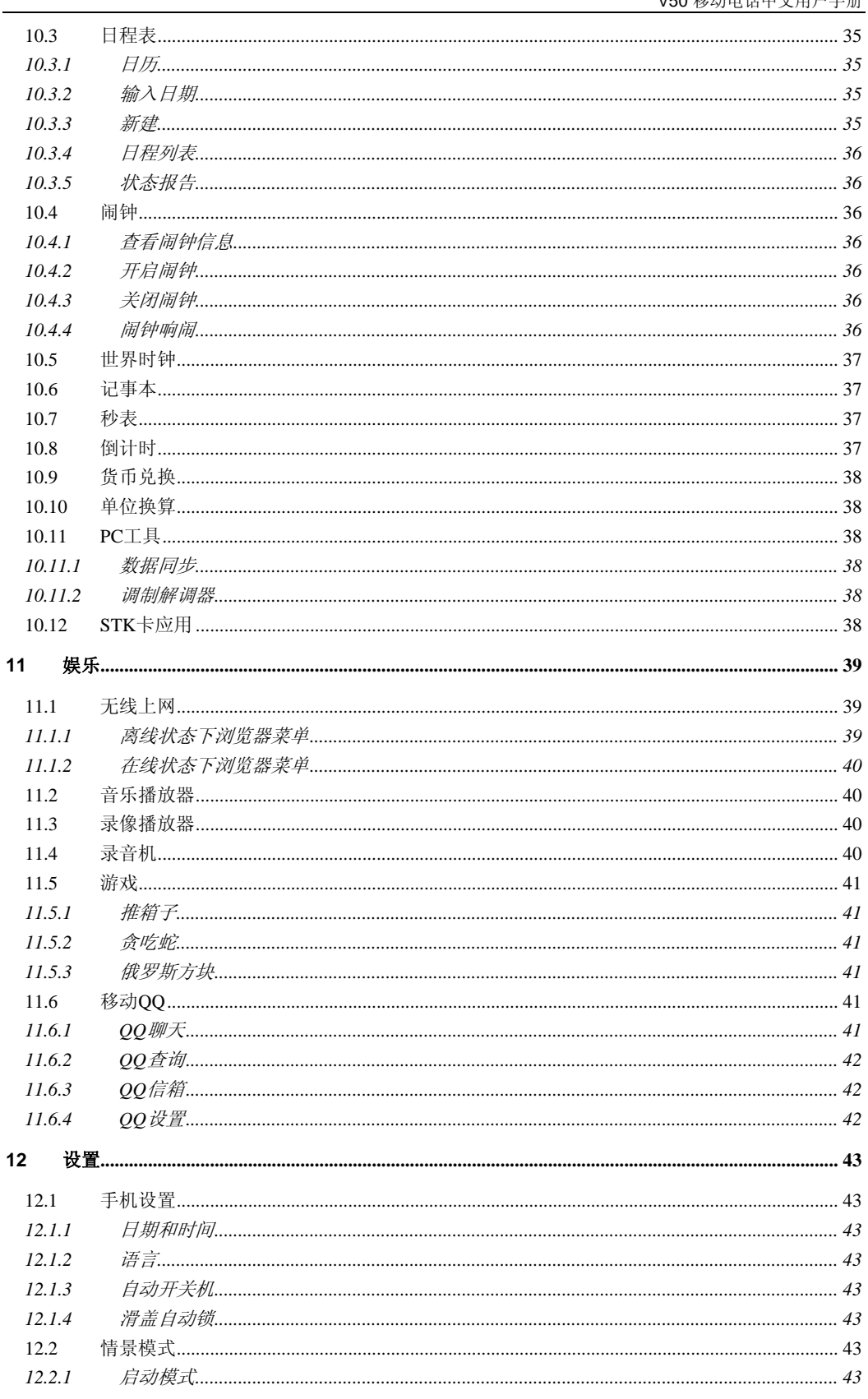

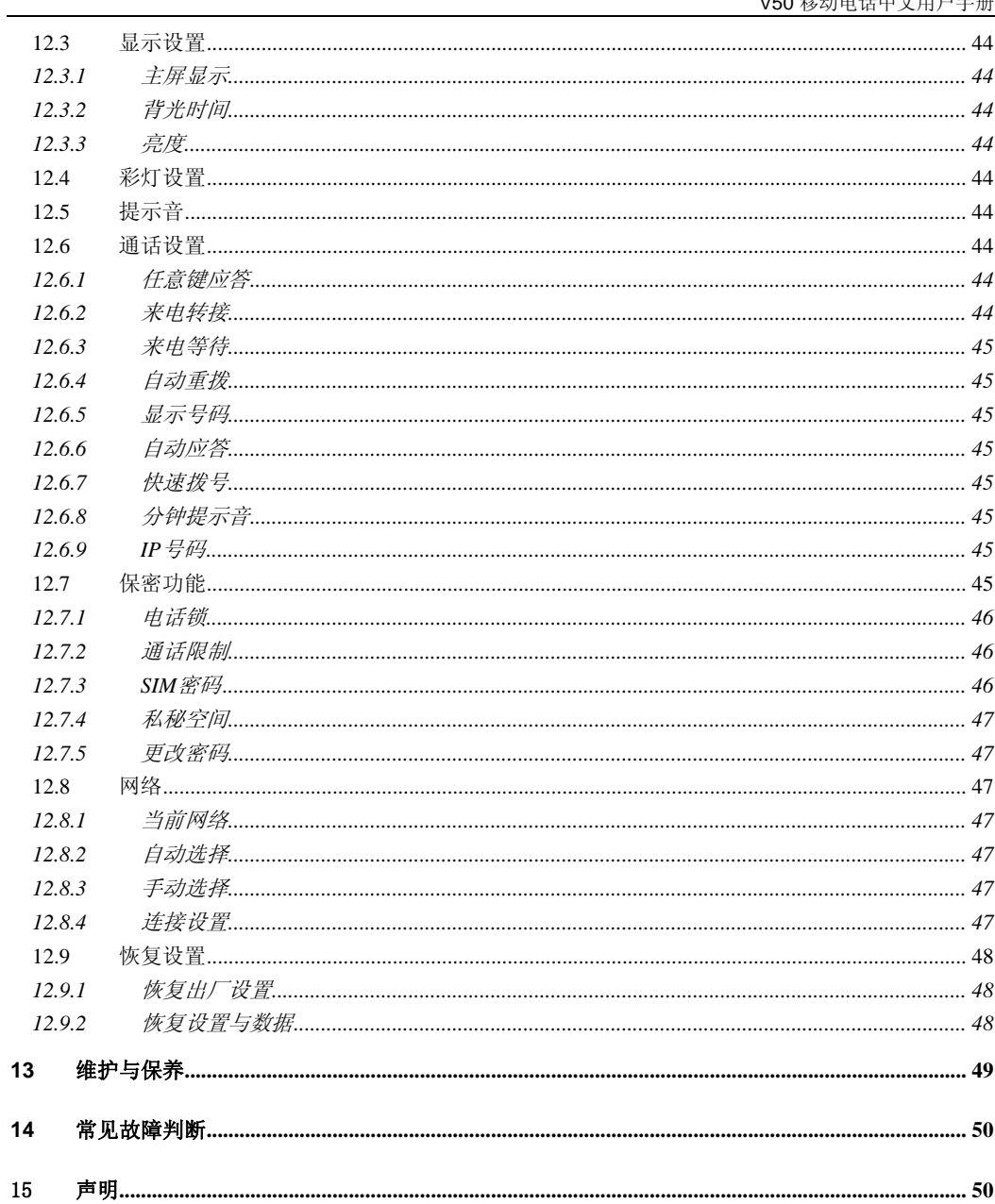

# **1** 开始使用

<span id="page-9-0"></span>在使用手机前请仔细阅读本节。本节告诉您如何安装、充电和保养您的手机电池。它还告诉您数 字 GSM 网络的有关信息,并指导您如何插入和解锁 SIM 卡。有关它的详细资料在本节也有讲述。

### **1.1** 电池

■ 本机附带一块电池。购机时电池未充电,但也有可能支持开机。新电池至少充电 16 小时,待第 一次彻底用完再完全充满后使用;第二次也要彻底用完后再充满电,这样连续三次循环后,电池 才容易达到最佳使用状态。

#### **1.1.1** 电池的拆卸和安装

- 拆卸时, 使手机背面朝上, 抠动手机底部的电池锁扣, 取出电池。
- 安装时,小心的将电池上端的凸片与电手机相应的凹槽对好。按下电池,直到发出咔嚓声到位, 必须保证在手机开机之前装好电池。

### **1.1.2** 电池的充电

- 将充电器的接头插入手机侧面的充电器插口。
- 将充电器插上电源。这时,会出现一个正在充电的提示,表示电池充电中。
- 当充电符号静止不动(并提示充电完成)时表明充电完成。充电期间电池、手机和充电器会变 热,这属于正常现象。
- 充电完成后关上电源,拔掉充电器。

#### 警告:

规定充电温度范围为 0℃-45℃,超过计术同请不要用充电设备。并且一 定要使用供应商所提供的充电器。使用未经认可的充电器可能会引起危 险,并将违反对本手机的认可和保修条款。

#### **1.1.3** 电池的使用

# 厂商提供的手机待机时间与通话时间基于理想的工作环境。在实际使用中,电池的工作时间随着网 络状况、工作环境和使用方式的不同而有所变化。

请按当地规定处理电池**(**如回收**),**不可将电池作为生活垃圾处理。

# **1.1.4** 电量的指示

手机开机状态下,电池电量等级显示在屏幕的左上角。用四级指示条表示电池的剩余电量。

### **1.2** 连接网络

#### **1.2.1 SIM** 卡

您的网络运营商将为您的手机提供一个插入式的 SIM 卡(用户识别卡)。SIM 卡是您进入数字 GSM 网络的钥匙。使用手机前您必须先在手机中插入有效的 **SIM** 卡。

一切和建立网络连接相关的信息记录在 SIM 卡中,一同记录在卡上的还有姓名、电话号码以及短 信息。SIM 卡可以从您的手机中取出,放入任意一部 GSM 手机中使用(新手机自动读取 SIM 卡)。

为了防止丢失和损坏卡中的信息,应避免触摸金属平面区域,并将 SIM 卡放在远离电、磁的地 方。SIM 卡一旦损坏,您将不能进入 GSM 网络。

第 1 页

<span id="page-10-0"></span>警告:

取出 SIM 卡之前一定要将手机关机。绝对禁止在有外部电源相连的情况 下插入或取出 SIM 卡,否则 SIM 卡可能会损坏。

#### **1.2.2 SIM** 卡的插入

SIM 卡一般放在一个卡片中,在装配之前,必须小心将其取出。

- 关闭手机,移去电池和其它外部电源;
- 将 SIM 卡插在两个接线片下面,确保金属平面区域朝下,边角位置与卡槽边角位置相同;
- 向前推动 SIM 卡,锁定 SIM 卡, 并装上电池;
- 若是您需要取出 SIM 卡,请先关机,取掉电池,再取下 SIM 卡。

#### **1.2.3 SIM** 卡的去锁

为了防止非法使用, SIM 卡采用 PIN (个人标识号) 码加密保护。当选用了此项功能(参见章节 12.7.3), 在您每次开机时必须输入 PIN 码, 这样您才能解锁 SIM 卡, 讲而发送或接收呼叫。用户可 以解除 SIM 卡保护(参见章节 12.7.3), 在这种情况下, SIM 卡不能防止非法使用。

- 长按 Pwr 键打开手机;
- 输入 PIN 码, 按功能左键确认。例如, 若 PIN 设置为 1234, 则进行如下输入:

# **1234 确认**

假如连续三次输入错误,您的 SIM 卡将被网络锁定,手机将询问 PUK 码(请参见章节 12.7.3)。

# 特别注意:

您的网络运营商会为您的 SIM 卡设定一个标准的 PIN (4 到 8 位)号,您 应该尽快将其改变为您的私人密码。参见章节 12.7.3。

#### **1.2.4** 连接到网络

SIM 卡解密成功后,手机将自动搜索您的登记网络或当地其它可用网络(屏幕上显示"网络连接 中请稍后")。一旦取得联系,网络运营商的网络标识将出现在屏幕的中央上方。您的手机目前处于 一种待机状态,可以发送或接收呼叫。

## **1.3** 待机屏及内容

在待机屏可以通过显示屏中的指示和符号获得您需要的信息。

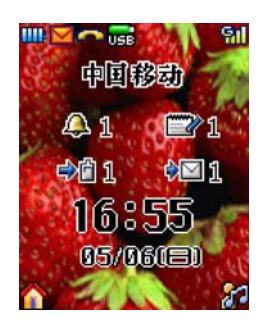

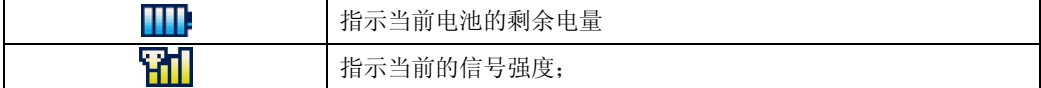

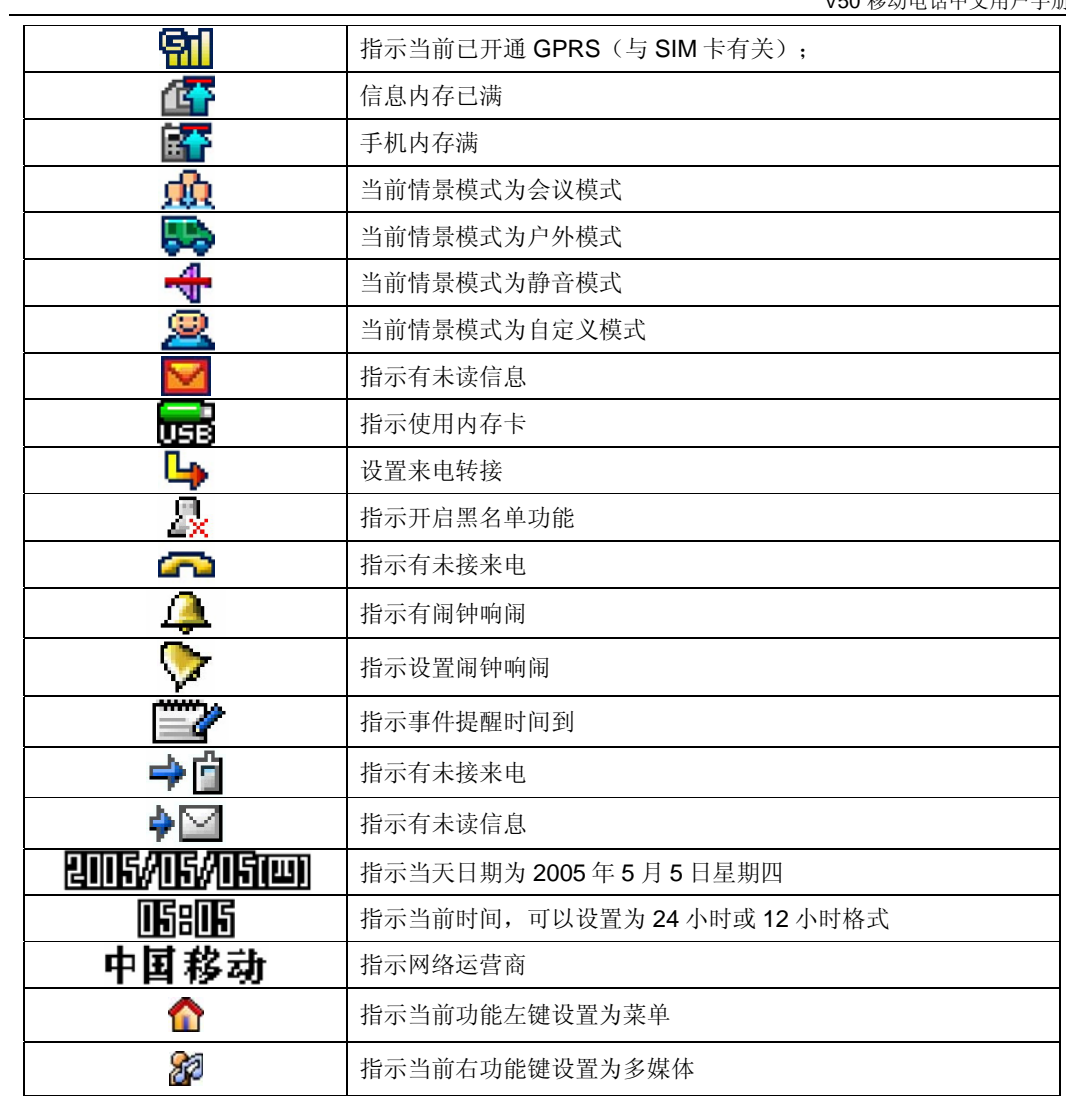

# **1.4** 按键

按键的功能索引如下图所述:

<span id="page-12-0"></span>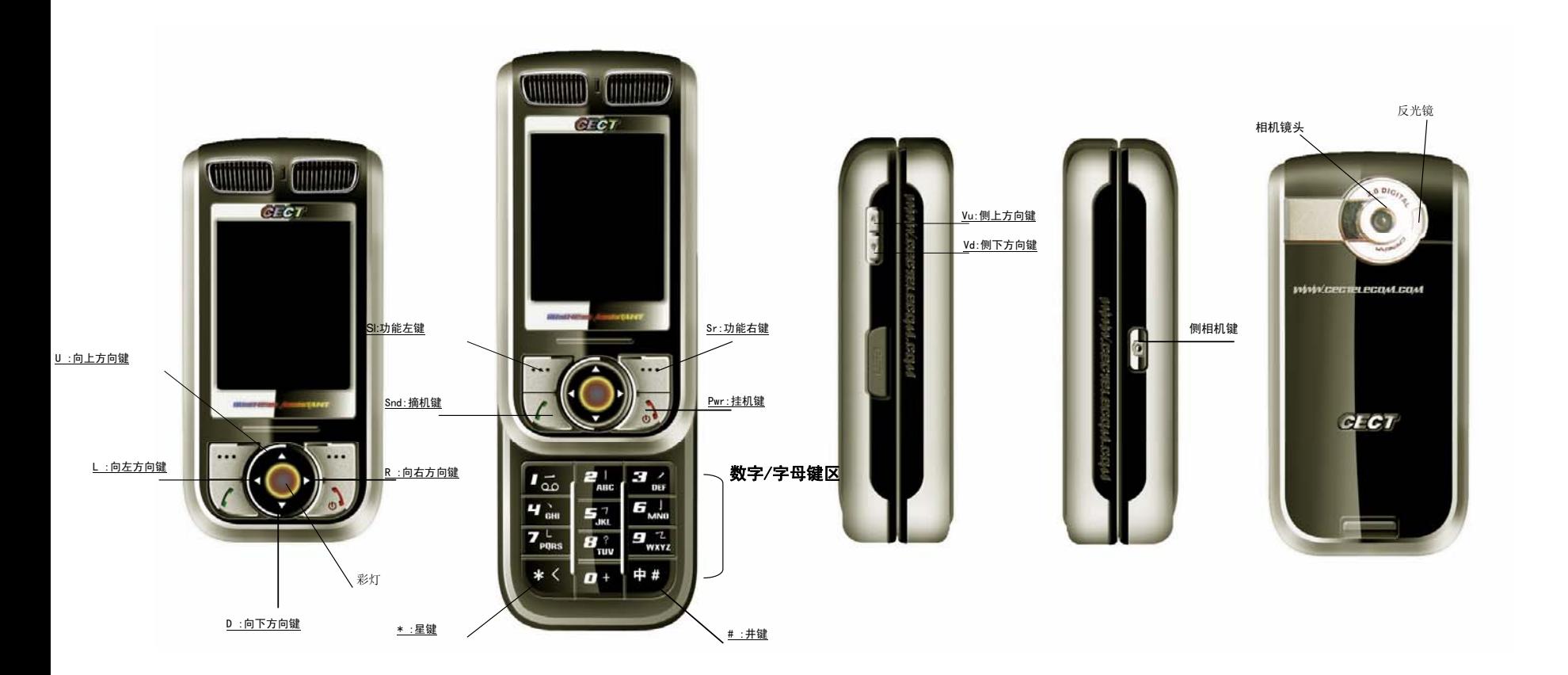

<span id="page-13-0"></span>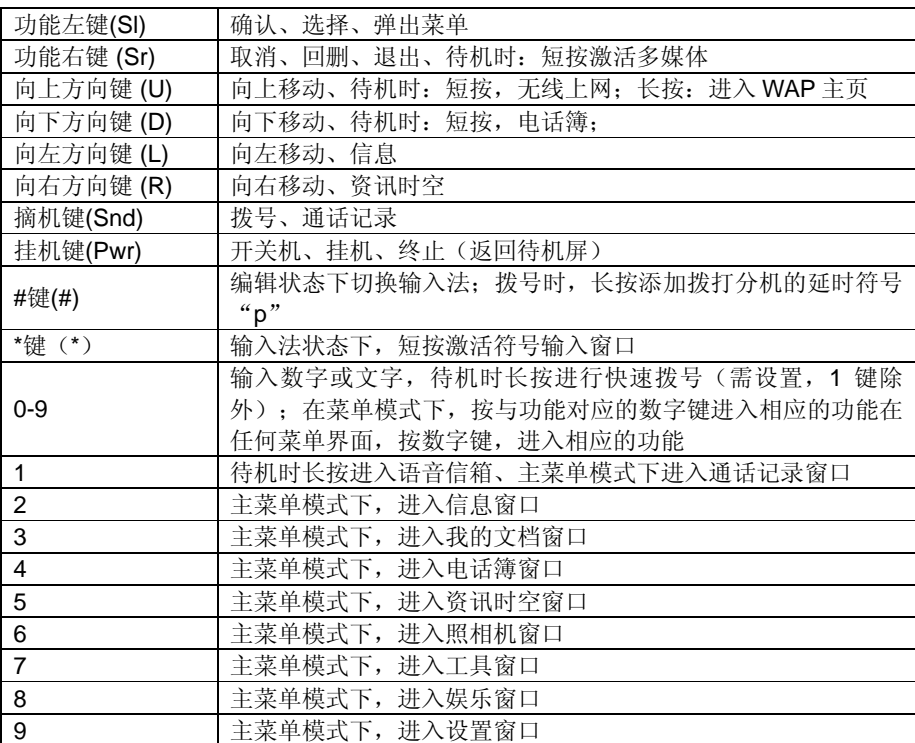

注意:

本手册中"按下 X 键", 是指按下键后即松开; "长按 X 键", 是指按 下 X 键并保持 1 秒钟以上再松开。

# **1.5** 数字与字符的输入

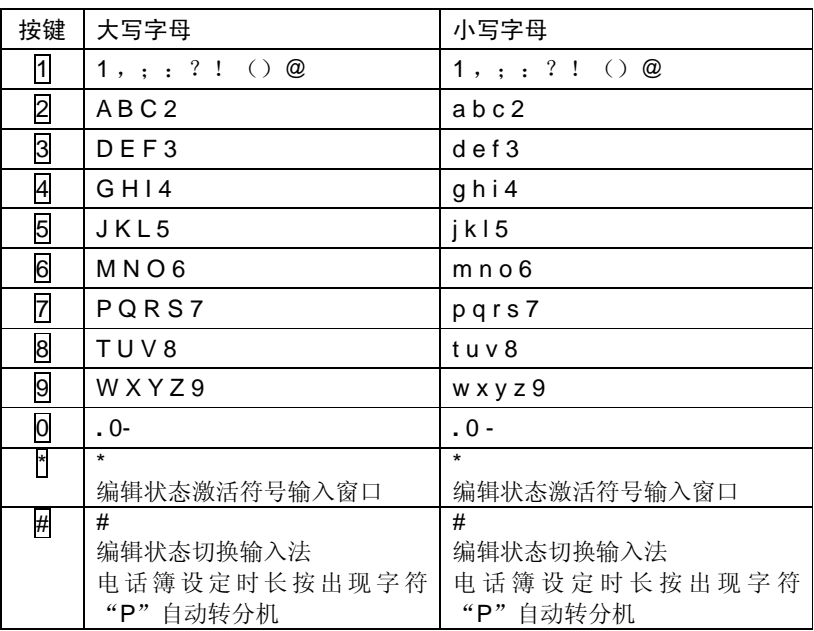

第 5 页

#### <span id="page-14-0"></span>**1.6** 输入信息

为了方便您在话机中输入文字,V50 手机特为您内置了笔划和拼音等输入法。使您用较少的按 键次数,查找相关的文字,您可以按上/下/左/右方向键来选择所需要的字或词。

### **1.6.1** 输入文本编辑窗

用于输入文本内容,如:用于重命名、姓名编辑、备注编辑、短信息内容编辑等。

#### **1.6.2** 切换输入法

当您要输入文字的时候,先要选择一种输入方法。 话机内置的输入方法有:

- 中文拼音输入法
- 中文笔划输入法
- 智能英文小写输入法
- 智能英文大写输入法
- 英文小写输入法
- 英文大写输入法
- 数字输入法
- 符号输入法

要切换符号输入法,请按: 不键。

要切换输入法,请按: = # 键。

屏幕左下角显示有输入法相对应的图标,编辑信息时的屏幕说明如下图所示:

# **1.6.3** 中文拼音输入法

拼音输入法的图标为:

# **REAR PINYIN**

本手机提供的拼音输入法具有智能性,因此具有按键少的优点,使用拼音输入法,您只需按下 标有该字母的数字键,输入所书写汉字的拼音字母,屏幕上的拼音会随之不断变化,按方向键选择 您所需要的拼音,按确认键确认拼音选择,此时候选汉字出现黑色光标,按向左、向右方向键对候 选汉字进行选择,按向上、向下方向键对候选汉字翻页查看, 按<mark>确认</mark>键输入您需要的汉字, 此时您 需要的汉字将出现在文本输入区。拼音输入法具有联想功能,当完成汉字输入后,与所输入汉字可 以成词的常用字会出现在选字区,选字后可以快速的组成词语,加快输入的速度。当重新在屏幕上 写新字时, 按删除 键重新输入汉字, 选字区的字自动更新为所输入的字。

比如输入"科",只需按下数字键 5 和数字键 3 (可以在键盘上看到相应的拼音字母), 按方 向键选择拼音"ke",按确认 键确认选择拼音后,光标跳到汉字选择行,按方向键择汉字"科",

按 确认 键确认选择,, 此时"科"字会出现在文本输入区。(ü在数字键上对应 V)

#### **1.6.4** 笔划输入法

笔划输入法的图标为:

# [2개 -17%]

在笔划输入法状态下,您可以按汉字的笔划进行输入。此状态下,各按键代表的笔划如下:

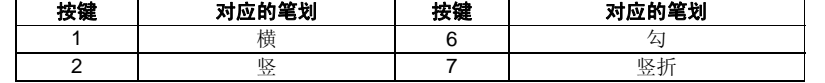

V50 移动电话中文用户手册

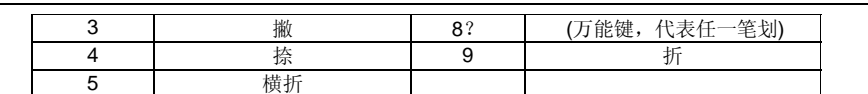

<span id="page-15-0"></span>按照汉字的笔划顺序,按相应的数字键进行笔划输入,屏幕的左下方有笔划提示,底行是提示 的待选汉字。

您可以按向上、向下方向键翻页查看待选的汉字,按向右、向右方向键找到所需的汉字后,按 研认 键输入该汉字。

词组输入:您输入汉字后,屏幕下方将给出相应的汉字供您选择,组成您需要的词组。

在输入笔划过程中,您可以按 8 键输入"?"来替代不知道的笔划,比如您要输入"好"而您 不知道第一笔"く"怎么输入时,您可按下数字键 8 来代替,此时笔划提示出现问号标志,再按笔 划顺序按下剩余笔划相应的数字键 3 (撇)、1 (横)、5 (横折),此时您会看到"好"字出现 在待选汉字区, 按<mark>确认</mark>键确认选择即可完成输入。

# **1.6.5** 智能英文小写输入法

智能英文小写同拼音输入法一样具有智能性,以英文小写为例: 智能英文小写输入法的图标为:

# **ezien**

使用数字键 249 即可输入相应的英文字母,每个字母只需按一次即可输入,屏幕上的单词会随 之改变,您可以按向左、向右方向键对候选单词进行选择,或按向上、向下方向键对候选单词进行 翻页查看, 按<mark>确认</mark> 键输入您的选择, 此时您选择的单词会出现在文本输入区, 比如书写"OK"只需 按下数字键 6 和数字键 5 (您可以在键盘上看到相应的字母), 您会看到单词"OK"出现在单词候 选区, 按<mark>确认</mark>键确认选择即可完成输入。

# **1.6.6** 智能英文大写输入法

\_ 智能英文大写输入法的图标为:

# lezilen

智能英文大写的操作步骤同智能英文小写输入法,不同之处,会自动大写单词的第一个字母。

#### **1.6.7** 英文小写输入法

以英文小写输入法为例: 英文小写输入法的图标为:

[abc]

在英文小写输入法中,按一下数字键可输入按键上的第一个字母,快按两下可输入按键上的第 二个字母,依次类推,如果输入的字母与第一个字母在同一个按键上,请等待光标再次出现,然后 输入新字母。比如您要输入"OK",您只需连续按三下数字键 6 输入"O",再连续按两下数字键 5 输入"K"即可完成输入。

**ABE** 

# **1.6.8** 英文大写输入法

输入英文大写输入法的图标为:

具体操作步骤同英文小写输入法。

**1.6.9** 数字输入法

数字输入法的图标为:

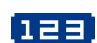

删除的内容**:** 小写

删除的内容**: <#>7.1.2.8** 英 文大写输入法 **<#>**英文大写输入法的图标 为:

第 7 页

<span id="page-16-0"></span>数字输入法主要为了方便数字的输入。分别用 0 - 9 键输入 0 - 9 十个数字, 您只需按下相应 的数字键即可输入相应的数字。

# **1.6.10** 符号输入

按 神機激活符号输入法,符号输入法主要为了方便各类符号的输入。当选择了符号输入法后,屏 幕将出现 36 个符号,您可以按上、下、左、右方向键选择符号,在找到并选择要输入的符号后,按 选择 键就可完成一个符号的输入。当再次按 # 键, 将退出符号输入法, 并且自动返回上次您使 用的输入法。也可按相应的数字键输入符号。

# **2** 拨打和接听电话

<span id="page-17-0"></span>手机设置完成后,您就可以拨打或接听电话了。本节提供您所需要的所有基本信息。

注意: 拨打和接听电话时, 本手机查找电话簿中匹配的姓名, 只判定号码后十一位是否相同。

在使用耳机时,请轻插轻拔,以免损坏耳机插孔(有关各配件的供货情况,请向当地经 销商查询)。

# **2.1** 电话的开**/**关

1. 长按 **Pwr** 键打开手机,出现开机动画;

2. 如果要求输入 PIN 码, 请参看章节 1.2.3;

3. 在开机状态下长按 **Pwr** 键可关闭手机。

#### **2.2** 拨打电话

当网络运营商的标志在显示屏上出现时,即进入待机屏,您就可以拨打或接听电话了。显示屏 右上角的信息条显示网络信号强度(其中有 4 条信号条时表示信号最强)。通话质量受障碍物的影 响比较大,所以在小范围内的移动可以有效地提高信号强度。

从待机屏打电话有多种方式:直接拨号、电话簿拨号、单键拨号、SIM 卡位置拨号(如果您设 定电话锁,需输入正确的锁定密码,才能进行拨号,电话锁的具体设置,请参见章节 12.7.1;如果 设定私秘空间密码,则不显示姓名,显示陌生人的大头贴和对方号码,私秘空间密码的具体设置请 参见 12.7.4)。

# **2.2.1** 直接拨号

#### 拨打国内电话

拨打电话最简单的方法是使用数字键输入电话号码(如果是国内长途,请加区号),然后按 **Snd** 键, 开始呼叫。拨号时显示屏会显示"正在呼出"、大头贴、姓名或电话号码, 电话接通后显 示通话计时、对方的电话号码或姓名。

在使用数字键输入电话号码后按 菜单 键,弹出菜单,在菜单中会出现以下菜单项:

选择 呼出 拨出电话:

选择 *IP* 拨号 菜单可在号码前自动插入 **IP** 号码再拨出电话(该功能使用前需进行设置,请参见章 节 12.6.9);

选择*保存* 可对电话号码进行保存(具体操作请参见章节 7.4);

选择创计时开始开始倒计时功能(该功能具体设置,请参见章节10.7)。

选择发送短信息 进入短信息编辑窗口,并完成相应的操作(短信息功能的操作请参见章节  $5.21$ .

通话结束后请按 **Pwr** 键或 挂断 键挂断电话。电话会显示本次通话的时长。

#### 拨打固定电话分机

有些固定电话分机不能直接拨通,您需要先拨通主机,再拨分机号。如果您输入电话号码时, 在主机号码和分机号码之间插入符号 "P",本机就会为您完成拨号和自动拨分机号码。输入 "P"的方法如下:输入时长按 # 键,此时显示屏上会显示符号"P"。可输入多个"P"。

#### 拨打国 际电话

要拨打国际电话,您只需输入符号"+"(长按 0 键, 直到显示屏上出现符号"+"),然后 输入您要拨打的国家的代码和完整的电话号码。

例如,要拨打法国的电话,可以长按 0 键(直到符号'+'出现) 33(法国代码) 完整的电

第 9 页

<span id="page-18-0"></span>话号码。

#### **2.2.2** 从电话簿中拨打电话

在主菜单依次选择到电话簿,进入电话簿后选择查找或分组列表(如果设定私秘空间,则必须 先输入私秘空间密码,才能查看电话簿中的内容,私秘空间密码的具体设置请参见 12.7.4;如果您 设定电话锁,需输入正确的锁定密码才能进入电话簿,查看电话簿中的内容,进行相应的操作,电 话锁的具体操作请参见章节 12.7.1)。

在待机时按向下方向键 **D** 进入电话列表,选择相应的人并选择相应的电话,按 **Snd** 键拨打即 可(如果设定私秘空间密码,则必须先输入私秘空间密码,才能进入电话列表;如果您设定电话 锁,需输入正确的锁定密码,才能进入电话列表)。

#### **2.2.3** 单键拨号

单键拨号也称缩位拨号,您可以对 8 个数字键分别进行设置(设置请参见电话簿中章节 4.7)电话 号码。

在待机屏下,长按 2-2 中设置了单键拨号的数字键,可以自动拨出相应设置的电话号码。如果 您所选择的数字键未设单键拨号,手机会提示您"电话号码为空"(如果已启动了私秘空间功能, 需要先输入私秘空间密码才能进行单键拨号和单键拨号的设置,私秘空间功能的具体设置及使用请 参见 12.7.4。如果启动了电话锁功能,同样也需要输入正确的锁定密码,才能进行单键拨号和单键 拨号设置,电话锁功能的具体设置请参见章节 12.7.1)。

#### **2.2.4 SIM** 卡位置拨号

在待机屏,依次按下数字键和 # 键,可进行 SIM 卡位置拨号,即存放在 SIM 卡上相应位置的电 话会自动出现, 激活 <mark>莱单</mark> 菜单选择 *呼叫* 或按 Snd | 键, 可拨出电话(如果已启动了私秘空间功 能,需要先输入私秘空间密码才能进行 SIM 卡位置拨号,私秘空间功能的具体设置及使用请参见 12.7.4。如果启动了电话锁功能,同样也需要输入正确的锁定密码,才能进行 SIM 卡位置拨号,电 话锁功能的具体设置请参见章节 12.7.1)。

#### **2.2.5** 电话未拨通

在拨打电话的过程中出现打不通的现象,例如对方占线、拒绝接听、对方不在服务区、对方手 机未开机等情况,手机会提示您"电话未能接通"。此时如果您设置了自动重拨(参见章节 12.6.4), 手机将自动拨打您刚才拨打的电话,此时系统将提示您"等待重拨是否立即呼叫",按**呼出**键,重 拨电话, 或不作任何操作重新拨打电话。按<mark>停止</mark>键, 停止呼叫。

# **2.3** 接听电话

当有新来电时,电话会显示新来电的大头贴和电话号码或姓名,而且会根据您的设置以振动/铃 音/振动加铃音、静音的方式通知您有新来电(如果设定私秘空间密码,则显示陌生人的大头贴和对 方电话号码,不显示姓名,私秘空间功能的具体设置及使用请参见 12.7.4;如果您设定电话锁,需 输入正确的锁定密码,才能接听电话,电话锁功能的具体设置请参见章节 12.7.1)。

当电话振铃且屏幕上提示来电时,按下 **Snd** 键或接听键接听来电。

通话结束时按 **Pwr** 键或 挂断 键挂断电话。

如果您正在接听电话,电话会以短暂的"嘟嘟"声提示您有新的来电。此时您可以按 **Snd** 键或 *接听* 接听新电话,而原来正在接听的电话则会进入保持通话的状态,可参见章节 2.4.6;如您不想接 听,可按 **Pwr** 键或拒绝 拒接电话。

第 10 页

### <span id="page-19-0"></span>**2.4** 通话过程中

在通话过程中,可以完成以下功能: 拨打分机、调整音量、保持通话、静音、新呼叫、电话 簿、发送短信息。

#### **2.4.1** 拨打分机

在听到对方电话的提示音后,直接拨分机号码,屏幕上只显示分机号码,当分机拨打完成后, 可按 返回 显示总机号码。

#### **2.4.2** 调整音量

可按 **Vd** 和 **Vu** 调小或调大通话过程中听筒的音量。 按键位置请参见章节 1.4 插图。

#### **2.4.3** 选项

可按 选项键激活菜单。在菜单中有多项内容:保持通话、静音、新呼叫、电话簿、发送短信息 等。

选择 保持通话 保持当前通话(与 SIM 卡有关), 此时电话双方都听不到对方的声音, 同时保持 *通话* 菜单项变为 激活, 选择该菜单项可回到正常的电话通话中, 也可通过按屏幕右下方的<mark>激活</mark>键 恢复通话;

选择 **静音** 可暂时关闭正在通话的话音, 此时您能听到对方的声音, 而对方听不到您的声音, 方 便您在通话时与本地的其他人进行交谈,菜单项变为: AN消静音, 选择此菜单项可返回正常的通话 过程中;

选择*新呼叫* 可拨打第二个电话。

选择 电活算可进入电话簿 窗口, 以方便在拨打电话的过程中查询电话号码;

选择 发送短信息 可进入短信息功能并完成相应的操作,按返回 键退出短信息窗口, 返回到通 话状态;

通话过程中, 按<mark>免提</mark>(右功能键 SR)实现通话的免提功能。选择B提后,该键变为所简,按 所筒,恢复正常通话。

#### **2.4.4** 挂断

可按 Pwr 键或按 **挂断** 键挂断电话。挂断电话后, 将显示通话的时长。

#### **2.4.5** 新信息

在打电话的过程中,有新信息时,电话会以提示音提示您有新的信息(短信或彩信)。

## **2.4.6** 接听新电话

接听操作及内容参见章节 2.3,不同之处在于当接听新电话后,原电话将处于通话保持状态中, 可通过 切换 键激活原通话,而新电话将进入通话保持状态。

同时接通两个电话的操作可参见章节 2.4.8。

# **2.4.7** 拨打第二个电话

在拨打电话的过程中,可以拨打第二个电话。具体做法是激活<mark>菜单</mark>菜单,选择 新呼*叫* 出现新 的拨号窗口,使用数字键输入电话号码后,按 呼叫 键或 **Snd** 键拨打电话。也可在拨打电话过程 中,直接按数字键,按 **Snd** 键拨打新电话。

当电话接通后,正在通话的号码显示在第一行,可以按 切换 键进行通话的切换。

第 11 页

<span id="page-20-0"></span>同时接通两个电话的操作可参见章节 2.4.8。

#### **2.4.8** 同时接通两个电话

当接通两个电话后,正在通话的号码显示在第一行,另一个电话将进入保持通话的状态,两个 电话可以按 切换 键进行通话的切换。

当第二个电话接通后,您可以按 **菜单** 键激活菜单,实现以下功能: 切换、挂断、静音、会议通 话(与 SIM 卡有关)、电话簿、发送短信息:

选择 切换 讲行通话切换。

选择 **挂断** 挂断当前通话的电话, 或按 Pwr 可挂断当前通话的电话, 此时按<mark>选项</mark>键, 选择激 活,电话回到单个电话的通话过程中;

选择 **静音** 可暂时关闭正在通话的话音, 此时您能听到对方的声音, 而对方听不到您的声音, 方 便您在通话时与本地的其他人进行交谈,菜单项变为及消静音,选择比菜单项可返回正常的通话过 程中;

选择会议通话可多人召开电话会议,并可与指定的与会者进行单独通话;

选择 *电话簿* 可进入电话列表功能中, 以方便在拨打电话的过程中查询电话号码;

选择 发送短信息 可进入短信息功能并完成相应的操作。按返回 键退出短信息窗口, 返回到通 话状态;

通话过程中, 按<mark>免提</mark>(右功能键 SR)实现通话的免提功能。选择免提后,该键变为听筒, 按 听筒,恢复正常通话。

#### **2.4.9** 会议通话

在会议通话中可多人召开电话会议,并可与指定的与会者进行单独通话。

选择<mark>挂断全部</mark> 将挂断所有电话,并显示通话时长。如通话过程中有未接电话,将在屏幕上提 示;如有新信息(短信或彩信)将以提示音给予提示。

在会议通话过程中可通过 选项 键完成以下操作:保持通话、静音、新呼叫、会议成员列表、电 话簿、发送短信息:

选择*保持通话* 保持当前通话,此时电话双方都听不到对方的声音,同时*保持通话* 菜单项变为 **恢复诵话, 洗择该菜单项可回到正常的电话通话中;** 

选择 静音 可暂时关闭正在通话的话音,此时您能听到对方的声音,而对方听不到您的声音,方 便您在通话时与本地的其他人进行交谈,菜单项变为取消静音;选择该菜单项可返回正常的通话过 程中;

洗择新呼叫 呼叫新号码。

选择会议成员列表 查看当前参加会议通话的成员列表;

选择 电话簿 可进入电话簿 功能中, 以方便在拨打电话的过程中查询电话号码;

选择 发送短信息 可进入短信息功能并完成相应的操作。按返回 键退出短信息窗口, 返回到通 话状态;

在会议通话中如有新来电,处理过程请参见章节 2.4.6。

# **2.5** 紧急呼叫

在任何一个使用数字 GSM 网络的国家,如果您处在网络覆盖范围内(可以通过检查手机显示屏 的右上角的网络信号强度指示条得知),您都应当能够呼叫紧急服务。如果您处在网络覆盖范围内, 即使没有 SIM 卡也能进行紧急呼叫。

#### 112 是标准的 GSM 紧急号码,在世界上任何一个 GSM 网络都能使用。

# **3** 菜单操作

<span id="page-21-0"></span>本章将帮助您了解本手机菜单的功能及结构,详细地说明了如何对手机功能进行自定义以满足 您的个人需要,并向您展示了如何使用基本的操作功能。

# **3.1** 主菜单结构

手机的功能菜单由通话记录、信息、我的文档、电话簿、资讯时空、照相机、工具、娱乐、设 置组成。

### **3.2** 主菜单的选取

在菜单屏下,可通过按方向键滚动选择菜单,通过按 **选择** 键实现菜单的选择和确认(如果您 设定电话锁,需输入正确的锁定密码,才能进入主菜单,电话锁功能的具体设置请参见章节 12.7.1)。

# **3.3** 其它选取方式

在待机屏中,所有功能键都定义了特定的菜单功能。如下表所示,可以非常方便的直接进入菜 单功能。

注意:

如果手机处于锁定状态,需输入密码方可使用。 特定功能快捷键定义如下:

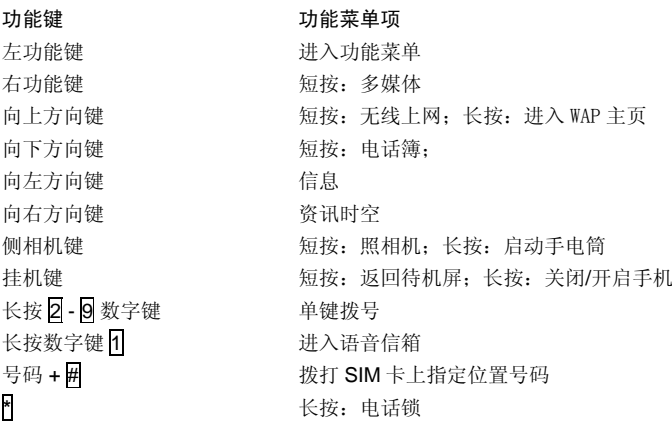

# **3.4** 菜单功能表

通话记录

信息

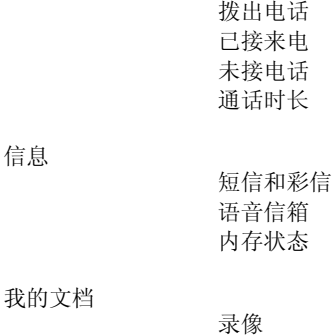

第 13 页

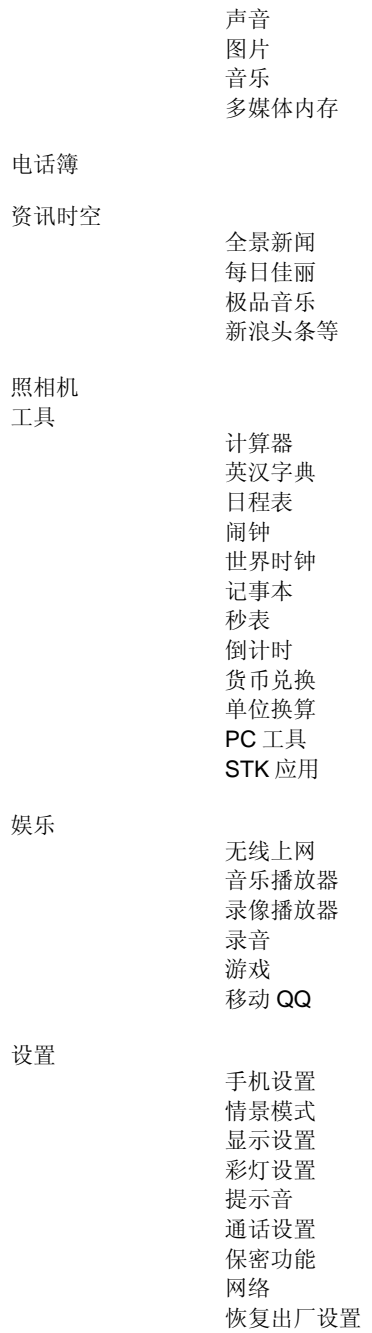

第 14 页

# **4** 通话记录

<span id="page-23-0"></span>通话记录中记录了您最近的未接来电、已接来电、已拨电话及通话计时,并可完成删除记录的 功能。

按 英单 键进入主菜单,按方向键选择到通话记录菜单,按 选择 键进入通话记录窗口,在通话 记录中有三项内容:拨出电话、已接来电、未接电话和通话时长。

如果设定私秘空间密码,则必须输入私秘空间密码,才能查看通话记录中的内容,私秘空间密 码的具体设置请参见章节 12.7.4。

您可查询最近的未接电话(详细信息中不显示通话时长)、已接来电、拨出电话的通话时间、 时长、电话号码。

# **4.1** 未接电话

在通话记录窗口中,按 **U** 键或 **D** 键选择到未接来电选项,按 选择 键进入未接来电窗口,如想 操作所选电话记录可按 <mark>选项</mark> 键激活菜单,可完成: 查看详细信息、呼叫、发送短信息、发送彩信、 删除当前、保存、删除所有的功能。

选择产看 查看未接来电的详细信息,包括来电人姓名(如果电话簿中有此电话号码)、号码、时 间、日期、通话时长。激活<mark>选项</mark>键可进行如下操作:

> 选择 呼叫 项可拨打所选的电话号码, 相关内容可参见章节 2.2; 选择*短信* 可进行短信息功能操作,发短信给联系人,相关内容可参见 5.2.1; 选择彩信进入彩信的功能操作,发彩信给联系人,相关内容可参见 5.2.2; 选择 保存 可保存需要保留的号码到电话簿中, 相关内容可参见 7.2.6;

选择 删除当前所选记录。

选择 呼叫 可拨打所选的电话号码; 相关内容可参见章节 2.2;

选择 发送短信可进行短信息功能操作;相关内容可参见 5.2.1;

选择 发送彩信 可进行彩信功能操作; 相关内容可参见 5.2.2;

选择 保存 可保存需要保留的号码到电话簿中;相关内容可参见 7.2.6;

选择 **删除当前** 可清除不需保留的记录;

选择*删除所有* 删除全部未接来电记录。

# **4.2** 已接来电

已接来电操作同未接电话。

### **4.3** 拨出电话

已拨电话操作同未接电话。

# **4.4** 通话时长

在通话记录窗口中,按 **U** 键或 **D** 键选择到通话时长选项,按 选择 键进入通话计时窗口,在通 话计时窗口中,可以查看最后通话、拨出电话、已接来电和通话总计时。

可以按 清零 键对通话计时清零,按 确认 键确认清零,或按 返回 键退出操作, 此时手机会给 出相应的提示。

# **5** 信息

<span id="page-24-0"></span>本章将介绍 GSM 网络提供的消息服务。有些服务可能不被当地或漫游地网络支持。

#### **5.1** 短信和彩信

通过服务中心,多达 1377 个英文字符或 603 个中文字符的消息可以被发送到您的手机上。如果 网络支持,您也可以发送一个新的短信息或回复一个短信息(通过服务中心)。如果您的网络商支 持短信息业务,您可以随意收发短信息(如果设定保密密码,要输入保密密码才能进入信息窗口, 保密密码的具体设置请参见章节 12.7.4)。

短信息提供以下服务内容:新建、收件箱、发件箱、已发送、草稿箱、收藏夹、设置、语音信 箱、内存状态。

注意:发送和接收短信息时,本手机查找电话簿中匹配的姓名,只判定号码后十一位是否相同。

彩信包含文字、图像和声音内容。通过多媒体信息(彩信)服务 (Multimedia Messaging Service, MMS), 您不仅可以发送或接收图像和文字, 还可以接收信息附带的声音文件, 尽情领略内 容丰富的信息。彩信通过彩色屏幕将为您带来鲜明的色彩和栩栩如生的视听体验(如果设定保密密 码,要输入保密密码才能进入信息窗口,保密密码的具体设置请参见章节 12.7.4)。

删除的内容**:** 全彩 删除的内容**:** 觉

删除的内容**:** 45 删除的内容**:** 。

删除的内容**:** 收到

删除的内容**: WAMP**

发送和接收彩信时,本手机查找电话簿中匹配的姓名,只判定号码后十一位是否相同。

注意:彩信服务需要网络运营商或服务供应商的支持才可以实现此功能。

本手机支持接收最大为 100KB 的彩信,如果彩信的大小超过限制,手机将不能够接收该信息。 手机支持发送最大为 100KB 的彩信。

本手机支持多页彩信,即每页上的内容包含一张图片、一首音乐和文字内容,而彩信由多个这 样的页组成。如果彩信中包含图片,手机会自动调整图片的缩放,使其显示在手机屏幕上。

注意:使用彩信,可能需要为每一条发送的信息向网络运营商或服务供应商支付费用。

彩信服务支持以下格式:

z 图片: **JPEG**、**MPEG4**、**WBMP**、**PNG**。

z 声音: **MIDI**、**AMR**、**WAV**、**MP3**。

如果收到的信息中包含格式不支持的对象,该对象将不被显示或播放出来。 注意: 删除的内容**:** 则

有多种原因可能导致彩信传送失败,所以尽量不要使用彩信进行关键性内容通信。

#### **5.2** 新建

#### **5.2.1** 创建和发送短信

当新建短信息时,依次选择*短信和彩信- 新建-短信,* 按 选择 键, 进入后进入新建短信窗口创建 短信 。

#### **A)** 收件人

按方向键滚动选择条,选择到"收件人",您此时可直接按数字键输入号码;或按<mark>菜单</mark>键:

选择编辑联系人信息;

选择 发送发送当前短信息(已编辑联系人信息才会有该菜单);

选择电话簿进入选择收件人窗口增加收件人;

选择**群组** 将所编辑的信息发送给已设置的组成员;

选择 *保存* 将该短信息存入草稿箱中,以便将来重新利用,避免了大篇幅输入的麻烦。相关收藏

第 16 页

<span id="page-25-0"></span>夹的内容请参见章节 5.9.1(已编辑信息内容才会有该菜单)。

注意:

发送短信息时收件人一次最多选 20 个号码,手机会提示您"所选记录满!

#### **B)** 信件内容

按方向键滚动选择条,选择到新建内容,激活**菜单**键,可进行以下操作:

选择 发送发送当前短信息(已编辑联系人信息才会有该菜单);

选择编辑内容进入文本编辑窗口。短信息内容的编辑采用文本编辑窗, 使用请参见1.6。

选择 插入联系人号码;

选择 **插入范本** 在当前短信息内容中插入手机提供的相关主题的范本,省去大篇幅输入的麻烦。

选择存为范本 将当前编辑的信息存为范本(已编辑信息内容时才有该菜单);

选择 保存将该短信息存入草稿箱中(已编辑信息内容时才有该菜单)。

#### **C)** 发送短信息

在发送短信息前,您必须输入短信息中心的号码,这一步只需设置一次。设置过程参见章节 5.9.1。

当短信息正在发送时,手机会提示"正在发送至…";如发送失败,手机会提示"发送失 败!", 没有成功发送的短信息或者还没有发出的短信息会存入发件箱中。

如发送成功,手机会提示"发送成功!",发送的短信息会放在已发短信息中。

#### **5.2.2** 创建和发送彩信

彩信可以包含文字、图片和声音片段。如果彩信信息大小超出限制,手机将不能接收该信息。 本手机彩信最多可存储 80 条。当有新的彩信时,彩信信息中心会发送一条信息来通知用户,用户可 以选择自动或手动接收。

创建彩信时,依次选择*短信和彩信-新建-彩信*, 按 选择 键进入后进入新建彩信窗口创建彩 信。

#### A) 收件人

在新建彩信编辑屏幕下,选择"收件人",直接按数字键输入电话号码,或按<mark>菜单</mark>键可进行如下 操作: 发送: 发送彩信(已编辑联系人信息才会有该菜单); 编辑: 添加联系人; 电话簿: 从电话簿中 添加联系人; 群组: 将所编辑彩信发给已设置组中的联系人; 预览信息:预览所编辑的彩信; 信息详 **情:** 查看所编辑彩信的收件人、主题、大小、时间等信息; 保存: 保存当前编辑的彩信到草稿箱中 (编辑信息内容后才有该菜单)。

#### B) 主题

选择"主题"后,激活菜单键,发送:发送彩信(已编辑联系人信息才会有该菜单); 编辑: 进入文 本编辑屏幕,输入彩信的主题; 预览*信息:* 预览所编辑的彩信; *信息详情:* 查看所编辑彩信的收件 人、主题、大小、时间等信息; 保存: 保存当前编辑的彩信到草稿箱中(编辑信息内容后才有该菜 单)。

注意: 当所选收件人超过10个时(包括电子邮件), 手机会提示您"选择超额!"。

#### C) 信件内容

选择"信件内容"激活菜单键可进行如下操作: 发送: 发送彩信(已编辑联系人信息才会有该 菜单); 编辑: 进入文本编辑屏幕, 输入彩信内容; 预览信息: 预览信息内容。

选择编辑:编辑彩信内容,进入彩信内容编辑窗口,激活<mark>菜单</mark>键, 预览信息:预览彩信内容; #列: 设置彩信的排版格式, 允许在文字在前 和图片在前 两中选项中进行选择; 插入: 允许插入图 片、声音和范本作为彩信内容;删除彩信内容;编**算文字**:编辑彩信的文本内容;多页面: 允许插入多也,编辑多页的彩信内容。

#### D) 发送彩信

如果收件人为空,新建收件人;如果收件人不为空,进入收件人列表查看或编辑所有联系人。发

第 17 页

<span id="page-26-0"></span>送一条彩信可能比发送一条文字信息需要更长的时间。如果发送失败,信息会保留在"发件箱"中, 用户可以尝试重新发送。

#### **5.3** 接收信息

当收到一个信息时,手机会发出提示音(该特性可以设置,参见章节 12.5),并将信息放在收 件箱中。待机屏会出现小信封,提示您有未读短信息,(相关内容请参见章节 1.3)。并自动将 信息存储在手机或 SIM 卡(存储位置的指定请参见章节 5.9.1)。能保存的信息数目(包括要发送的 信)由手机和 SIM 卡的容量决定)。

#### **5.4** 读取信息

进入收件箱中,收件箱中存放的是所有收到的信息(包括短信息、彩信和 WAP PUSH 信息)。 每条短信息前都有图标表示该条信息的状态。

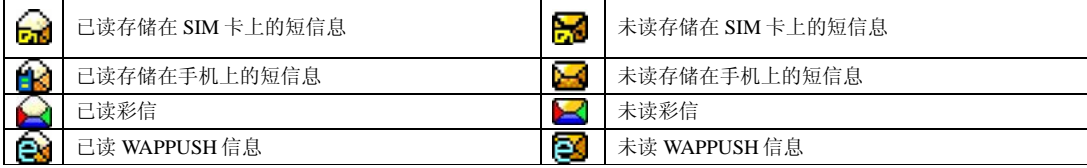

### **A)** 阅读短信息

选择要阅读的短信息。按 英单激活菜单:

选择 阅读所选信息;

选择 回复 以短信、彩信或呼叫的方式回复发件人;

选择 转发 将在短信息编辑窗口中对当前短信息内容进行编辑,转发给其他人;相关操作可参 见章节 5.2.1;

选择 *移至收藏夹* 将该条短信息移入收藏夹中, 以便将来重新利用。相关收藏夹的内容请参见 章节 5.8(未读短信息不能进行移至收藏夹的操作)。

选择 *删除* 删除当前短信息,仍返回收件箱(若收件箱为空,则返回短信息窗口);

选择多选删除 可有选择的一次删除多条信息;

选择*删除所有* 删除收件箱中所有的信息;

选择#序将收件箱中的信息按时间或类型排序。

阅读过程中, 按<mark>选项</mark>可进行以下操作:

选择 回复 以短信、彩信或呼叫的方式回复发件人;

选择 转发 将在短信息编辑窗口中对当前短信息内容进行编辑,转发给其他人;相关操作可参 见章节 5.2.1;

选择 *保存发信人号码* 会进入电话簿的保存号码窗口,保存发件人的电话号码。相关内容请参 见 7.4;

选择 提取号码提取短信息中含有的电话号码,保存到电话簿中或呼叫该号码,相关操作请参 见章节 7.4;

选择 删除 删除当前短信息, 仍返回收件箱(若收件箱为空, 则返回短信息窗口);

选择*复制到 SIM 卡(复制到手机)* 将保存到手机(SIM 卡)上的信息复制到 SIM 卡(手机) 中。

选择存为范本将当前阅读的信息保存为范本;

选择提取 *URL* 提取信息中带有的链接到书签中。

#### **B)** 阅读 **Wap push** 信息

如果接收到的是 WAP 发来的 PUSH 信息,选择要查看的 PUSH 信息, 激活来单键, 可进行以 下操作:

第 18 页

选择 阅读 阅读所选信息:

<span id="page-27-0"></span>选择 Ø至收藏夹 将该条 WAP PUSH 信息移入收藏夹中, 以便将来重新利用。相关收藏夹的 内容请参见章节 5.8。

选择 **删除** 删除当前信息, 仍返回收件箱(若收件箱为空, 则返回信息窗口);

选择多选删除 可有选择的一次删除多条 PUSH 信息;

选择*删除所有* 删除收件箱中所有的信息;

选择#序将收件箱中的信息按时间或类型进行排序。

在阅读 PUSH 信息窗口,激活选项键,可进行如下操作:

选择效览 将直接连接 WAP 进行相应的操作:

选择加入书签将 PUSH 信息中的连接地址加入书签;

选择删除 删除当前信息。

#### **C)** 阅读彩信

选择要阅读的彩信,按<mark>菜单</mark>活菜单:

选择 阅读 查看彩信的发件人、主题、大小和发送日期及时间;

选择 回复 可回复当前彩信;相关操作可参见章节 5.2.2 新建彩信中的编辑部分;

选择 转发 将在彩信编辑窗口中对当前彩信内容进行编辑,转发给其他人;相关操作可参见章

节 5.2.2;

选择 **移至收藏夹** 将该条彩信移入收藏夹中, 以便将来重新利用。相关收藏夹的内容请参见章 节 5.8(未读彩信不能进行移至收藏夹的操作)。

选择 *删除* 删除当前彩信, 仍返回收件箱(若收件箱为空, 则返回彩信窗口);

选择多选删除 可有选择的一次删除多条彩信;

选择*删除所有* 删除收件箱中所有的彩信;

选择排序 将收件箱中的信息按时间或类型进行排序。

在阅读彩信窗口, 按<mark>菜单</mark>键可进行如下操作:

选择 阅读 阅读所选彩信内容;

选择 回复 可回复当前彩信;相关操作可参见章节 5.2.2 新建彩信中的编辑部分;

选择 转发 将在彩信编辑窗口中对当前彩信内容进行编辑,转发给其他人;相关操作可参见章 节 5.2.2;

选择 **删除** 删除当前彩信, 仍返回收件箱(若收件箱为空, 则返回彩信窗口);

选择 *移到收藏夹* 将该条彩信移入收藏夹中,以便将来重新利用。相关收藏夹的内容请参见章 节 5.8。

选择 保存发信人号码 进入电话簿的保存号码窗口,保存发件人的电话号码。相关内容请参见 7.4;

选择 提取号码提取彩信中含有的电话号码,进行保存号码和呼叫号码的操作,相关操作请参 见章节 7.4;

在阅读彩信的具体内容窗口, 激活<mark>菜单</mark>键, 可进行如下操作:

洗择上一页: 查看多页信息的上一页;

选择 下一页: 查看多页信息的下一页;

选择*播放:*查看信息内容;

选择保存图片: 保存彩信中带有的图片到我的文档的图片中;

选择保存音乐:保存彩信中带有的音乐到我的文档音乐中。

# **5.5** 浏览发件箱

在发件箱中可浏览查阅未成功发出信息(短信息和彩信)的详细情况,激活及单键可进行以下 操作:

选择 重发 将重新发送信息, 相关操作可参见章节 5.2;

第 19 页

<span id="page-28-0"></span>选择 阅读所选信息: 选择 信息详情 查看彩信的收件人、主题、大小和发送日期及时间(彩信才有该菜单) 选择 **删除** 删除当前信息, 仍返回收件箱(若发件箱为空, 则返回信息窗口): 选择多选删除 可有选择的一次删除多条信息; 选择*删除所有* 删除发件箱中所有的信息。 选择#序将收件箱中的信息按时间或类型进行排序。 在阅读过程中, 按<mark>菜单</mark>键, 可进行如下操作: 选择 重发将重新发送信息,相关操作可参见章节 5.2.1; 选择 编辑 将讲入信息编辑窗口, 对信息讲行编辑, 相关操作可参见章节 5.2.1; 选择 **删除** 删除当前信息, 仍返回收件箱(若发件箱为空, 则返回信息窗口); 如阅读信息为短信,如阅读信息为彩信,激活<mark>菜单</mark>,可进行如下操作: 选择上一页: 查看多页信息的上一页; 选择下一页: 查看多页信息的下一页; 选择*播放:* 查看信息内容: 选择*保存图片*: 保存彩信中带有的图片到我的文档的图片中; 选择保存音乐:保存彩信中带有的音乐到我的文档的音乐中。

# **5.6** 浏览已发送信息

在已发短信息中可浏览查阅已发出信息的详细情况, 激活<mark>菜单</mark>键可进行如下操作:

洗择 阅读 阅读所洗信息;

选择信息详情 查看信息收件人、主题、大小、日期、时间(彩信才有该菜单);

- 选择 **移至收藏夹** 会将该信息移入收藏夹中, 以便将来重新利用。相关收藏夹的内容请参见章 节 5.8。
- 选择 步发 将在信息编辑窗口中对当前信息内容进行编辑,转发给其他人,相关操作可参见章 节 5.2;
- 选择 **删除** 删除当前信息, 仍返回已发信息窗口(若已发信箱为空, 则返回信息窗口);
- 选择多选别除 可有选择的一次删除多条信息;
- 选择*删除所有* 删除已发件箱中所有的信息;
- 选择#序将已发送信箱中的信息按时间或类型进行排序。
- 如阅读信息为短信, 在阅读过程中, 按<mark>菜单</mark>键, 可进行如下操作:
- 选择 步发 将在短信息编辑窗口中对当前短信息内容进行编辑,转发给其他人,相关操作可参 见章节 5.2;
- 选择 **删除** 删除当前短信息, 仍返回已发短信息窗口(若已发信箱为空, 则返回信息窗口);
- 如阅读信息为彩信,激活<mark>菜单</mark>,可进行如下操作:
- 选择上一页: 查看多页信息的上一页;
- 选择 下一页: 查看多页信息的下一页;
- 选择*播放:*查看信息内容;
- 选择保存图片:保存彩信中带有的图片到我的文档的图片中;
- 选择*保存音乐:*保存彩信中带有的音乐到我的文档的音乐中。

# **5.7** 草稿箱

草稿箱中存放的是未编辑完或未发送的信息,激活<mark>菜单</mark>键可进行如下操作:

- 选择 编辑入信息编辑窗口, 对信息进行编辑;
- 选择 **删除** 删除当前信息, 仍返回草稿箱窗口(若草稿箱为空, 则返回信息窗口);
- 选择多选别除 可有选择的一次删除多条信息;
- 选择*删除所有* 删除草稿箱的信息;

<span id="page-29-0"></span>选择#序将草稿箱中的信息按时间或类型进行排序。

# **5.8** 收藏夹

收藏夹用于存放从收件箱和已发送信箱中转移过来的信息, 激活及单键可进行如下操作: 洗择 阅读 阅读所选信息: 选择 信息详情 杳看彩信的发件人、主题、大小和发送日期及时间(彩信才有该菜单); 选择 **删除** 删除当前信息, 仍返回收藏夹(若收藏夹为空, 则返回信息窗口); 选择多选删除 可有选择的一次删除多条信息; 选择删除所有删除收藏夹的信息; 选择排序 将收藏夹中的信息按时间或类型进行排序。 如阅读信息为短信, 在阅读过程中, 按<mark>菜单</mark>键, 可进行如下操作: 选择 编辑入信息编辑窗口, 对信息进行编辑; 选择 转发 将在信息编辑窗口中对当前信息内容进行编辑,转发给其他人,相关操作可参见章 节 5.2; 选择 *删除* 删除当前信息, 仍返回收藏夹窗口(若收藏夹为空, 则返回信息窗口); 选择提取 *URL* 提取短信息中带有的网页地址。 如阅读信息为彩信, 激活<mark>菜单</mark>, 可进行如下操作: 选择上一页: 查看多页信息的上一页; 洗择下一页: 查看多页信息的下一页; 选择*播放:*查看信息内容; 选择保存图片: 保存彩信中带有的图片到我的文档的图片中; 选择保存音乐:保存彩信中带有的音乐到我的文档的音乐中。

#### **5.9** 范本

在信息窗口,选择范本,范本用于提供发送信息时的范本,只需稍作修改就可得到一个非常满 意的信息文本,可以节省编辑时间。在编辑信息时插入常用短语即可。

在信息窗口,选择范本进入范本列表窗口,激活来单键,可进行以下操作: 选择新建编辑新的短语保存到手机中; 选择编辑 修改所选短语;

选择删除 删除所选短语。

#### **5.10** 信息设置

### **5.10.1** 短信设置

设置与短信息的操作有关的参数,如短信中心、有效期、送达报告、存储位置。

## 短信中心

如果提供这种业务, SMS 业务中心号码将由您所属的网络运营商提供。

#### 有效期

所发短信息存放在信息中心的最长时间,有 12 小时、一天、一星期及最长时间四个选项。

送达报告

用于确认所发短信息对方已收到。如关闭短信息送达报告功能,该功能无效。

# 存储位置

可选择存放短信息的位置,本手机提供 SIM 卡和手机两个存放位置。SIM 卡存放容量有限,但 当手机出现故障时可再安装至其它手机上使用。手机存放容量较大,但一旦损坏,所有信息都无法 导出

第 21 页

带格式的: 项目符号和编号

# <span id="page-30-0"></span>**5.10.2** 彩信设置

连接设置:设置连接地址;

- 发送:设置有效期、已读报告、投递报告、优先级设置等。
	- 有效期: 用户可以选择发送信息在彩信服务中心的有效期。有12小时、一天、一星期及最 长时间四个选项。
		- 已读报告:用户可以开启或关闭送达报告功能。当此功能开启时,网络可以通知用户信息 是否已读。
	- 送达报告: 有两个选项;是"开"和"关"。指发送彩信时,是否要求网关送达以后给本 机发送一个送达信息。

优先级:有三个选项,低、通常和高三个优先级。

- 接收: 设置彩信接收方式和允许答复等。
	- 接收方式: 有两个选项,自动和手动。指当有彩信信息到来时,采用自动接收还是手动接 收。

回复: 即当对方发来一条彩信信息,要求用户读完后给他一个回复时,用户是否允许系统 自动给对方一个回复。

筛选: 过滤器即用户可以设置一个过滤列表, 把不想接收的发件人地址存在其中, 当收到一条彩信信 息时,系统判断如果发件人在这个列表中即不再接收。过滤列表最多可以设置20个拒收人 的地址(电话号码或者电子邮件地址)。

在彩信设置窗口按选择键 进入过滤器设置点击实单键,可进行以下操作:

选择*查看* 可以对当前以选的电话号码或电子邮件地址进行查看;

选择*增加* 可以增加电话号码或电子邮件地址(注: 不超过20个);

选择编辑 可以对当前所选内容进行修改;

选择删除 可以删除当前项。

#### **5.10.3** 恢复缺省设置

恢复信息的出厂设置,按系统提示操作即可,如恢复为缺省设置,则对信息(彩信和短信)的 设置都将恢复为原出厂的设置。

#### **5.11** 语音信箱

语音信箱是一项网络服务,您可以根据需要申请开通该项服务。使用该项服务之前,必须存储 服务供应商提供的语音信箱号码。选择到消息窗口,滚动选择条,选择到语音信箱,按选择 键或 **Snd** 键进入语音信箱窗口:

选择接听: 进入拨打电话窗口, 拨打语音信箱中的号码, 听取留言。

选择编辑: 设置语音信箱中的号码(请向服务供应商申请该号码)。

# **5.12** 内存状态

用于了解短信息的内存的状态,包括手机和 SIM 卡。

# **6** 我的文档

# <span id="page-31-0"></span>**6.1** 多媒体资源

我的文档用于浏览、设置和使用手机中的图像和音乐资源,还可进行容量查询。(如果设定私 秘空间密码,要输入保密密码才能进入我的文档窗口,保密密码的具体设置请参见章节 12.7.4)

# **6.2** 资源的用法

多媒体资源根据类型不同,可有不同的用途。

图像:可用于桌面背景;

音乐:可用于手机的各种各样提示音。用于以下提示音:

- 来电
- 短信
- 彩信
- $\bullet$  WAP
- 日程表
- 闹钟

注意:

系统提示音不在此范围内,只有开启和关闭选项,如分钟提示音等。

#### **6.3** 录像

#### **6.3.1** 我的录像

我的录像中存放的是您拍摄的短片,录像播放器的操作请参见章节 11.4。 我的录像中存储的 是您自己录制的录像, 激活<mark>菜单</mark>键, 可进行如下操作:

- 选择相放:进入录像播放窗口,播放当前所选录像,录像播放器的操作请参见章节 11.4;
- 洗择重命名:将所洗录像重新命名;
- 选择复制至多媒体内存: 将所选录像复制到多媒体内存;
- 选择移至多媒体内存;将所选录像移至多媒体内存;
- 选择*删除:*删除所选录像;
- 选择多选别除: 讲入多项选择窗口, 有选择的删除录像;
- 选择*删除所有*: 删除所有录像;
- 选择发送彩信:将所选录像以彩信的方式发送给收件人;
- 选择并细信息: 查看录像的详细信息。

#### **6.3.2** 下载

下载中存储的是下载并存储的录像,激活<mark>菜单</mark>键,可进行如下操作:

- 选择指放: 进入录像播放窗口, 播放当前所选录像:
- 选择重命名:将所选录像重新命名;
- 选择复制至多媒体内存: 将所选录像复制到多媒体内存;
- 选择移至多媒体内存;将所选录像移至多媒体内存;
- 选择期除: 删除所选录像;
- 选择多选删除:进入多项选择窗口,有选择的删除录像;
- 选择*删除所有*: 删除所有录像;
- 选择发送彩信:将所选录像以彩信的方式发送给收件人;
- 选择*详细信息:*查看录像的详细信息。

第 23 页

#### <span id="page-32-0"></span>**6.3.3** 更多精彩视频

选择绝色视频: 通过无线上网下载视频;

选择使用说明: 查看更多精彩视频的相关信息。

此业务需要额外收费,并要求开通 GPRS 服务。运营商和服务提供商的系统发生调整可能造成 部分业务不能使用,用户可咨询 CECT 客户热线。

#### **6.3.4** 内存状态

查询录像、声音、图片、音乐的使用空间,以及使用的总空间和未用空间。以及多媒体内存的 使用状况。

#### **6.4** 声音

#### **6.4.1** 下载

下载中存放的是下载的铃音,进入下载铃音窗口,按向上、向下方向键,选择铃音,激活 <mark>葉单</mark> 键,菜单中的功能如下:

选择*播放*: 播放当前所选音乐; 选择设为铃音 :将所选音乐设为默认组来电铃音; 选择重命名: 将选中的铃音重新命名为 自己喜欢的铃音名称。 选择复制至多媒体内存:将所选铃音复制到多媒体内存; 选择移至多媒体内存:将所选铃音移至多媒体内存; 选择删除:删除选定的音乐; 选择多选删除:进入多项选择窗口,有选择的删除铃音; 选择*删除所有:* 删除所有下载的铃音; 选择发送彩信:将所选铃声以彩信的方式发送; 选择 详细信息: 查看包括所选铃声的名字、日期、时间、大小、格式及版权的相关内容。

#### **6.4.2** 录音

录音中存储的是您录制并保存的录音, 激活<mark>菜单</mark>键, 可进行如下操作: 选择杨放:播放当前所选录音; 选择设为铃音 :将所选录音设为默认组来电铃声; 选择重命名:将选中的录音重新命名为 自己喜欢的录音名称。 选择*复制至多媒体内存:* 将所选录音复制到多媒体内存; 选择移至多媒体内存: 将所选录音移至多媒体内存; 选择*删除:*删除选定的录音: 选择多选删除:进入多项选择窗口,有选择的删除录音; 选择*删除所有:*删除所有下载的录音; 选择发送彩信:将所选录音以彩信的方式发送; 选择 详细信息: 查看包括所选录音的名字、日期、大小、格式及版权的相关内容。

# **6.4.3** 预设

预设中存放的是系统自带的铃音,进入预设铃音窗口,按向上、向下方向键,选择铃音。激活 来单键,菜单中的功能如下:

选择*播放*: 播放当前所选铃音;

选择 *设为铃音*: 当选好所需的铃音后,选择此项确认所选择的铃音为来电铃音;

选择 详细信息: 查看包括所选铃声的名字、日期、大小、格式及版权的相关内容。

第 24 页

#### <span id="page-33-0"></span>**6.4.4** 更多精彩音乐

登陆网页下载更多精彩音乐。

#### **6.4.5** 内存状态

查询录像、声音、图片、音乐的使用空间,以及使用的总空间和未用空间。以及多媒体内存的 使用状况。

# **6.5** 图片

#### **6.5.1** 照片

照片中存放的是您拍摄的照片,您可在此窗口查看所拍照片的效果。选择照片进入照片窗口, 按方向键选择您要查看的照片,激活 菜单键:

选择所览:预览所选照片; 选择*重命名*: 将该照片重新命名为自己喜爱的名字; 选择复制至多媒体内存: 将所选照片复制到多媒体内存; 选择移至多媒体内存;将所选照片移至多媒体内存; 选择*删除*: 删除所选照片; 选择多选删除:进入多项选择窗口,有选择的删除照片; 选择*删除所有*: 删除所有照片; 选择 送细信息: 查看照片的名称、日期、大小、高度、宽度、格式及版权在内的所有信息。 在查看照片效果窗口,激活<mark>菜单</mark>菜单: 选择 *设为大头贴:* 将所选照片设为大头贴; 选择发送彩信:将所选照片以彩信的方式发送给收件人; 选择 设为墙纸: 将当前所选照片设为主屏显示墙纸; 选择全屏浏览;全屏浏览照片; 选择自动浏览:以幻灯片的方式浏览存储在系统中的照片。

# **6.5.2** 下载

下载中存放的是下载存储的图片,激活 选择所览:预览所选图片。进入图片显示窗口, 激活来单菜单: 选择 设为大头贴: 将所选图片设为大头贴; 选择发送彩信:将所选图片以彩信的方式发送给收件人; 选择 设为墙纸: 将当前所选图片设为主屏显示墙纸; 洗择今屏浏览图片: 选择*自动浏览*: 以幻灯片的方式浏览存储在系统中的图片。 选择*重命名*: 将该图片重新命名为自己喜爱的名字; 选择复制至多媒体内存: 将所选图片复制到多媒体内存; 选择移至多媒体内存:将所选图片移至多媒体内存; 选择删除:删除所选图片; 选择多选制除:进入多项选择窗口,有选择的删除图片; 选择*删除所有*: 删除所有图片; 选择*详细信息*: 查看图片信息。

#### **6.5.3** 预设

预设图片中存放的是系统自带的图片。进入预设图片窗口,按向上、向下方向键,选择到要查

第 25 页

<span id="page-34-0"></span>看的图片,激活菜单键,选择及览查看图片属性。选择*查看信息:*查看图片效果,激活<mark>菜单</mark>菜单: 选择设为墙纸:将当前所选图片设为主屏显示墙纸; 选择*全屏浏览*: 全屏浏览图片; 选择自动浏览: 以幻灯片的形式浏览图片。

# **6.5.4** 更多精彩图片

通过无线上网下载更多精彩图片。

#### **6.5.5** 内存状态

查询录像、声音、图片、音乐的使用空间,以及使用的总空间和未用空间。以及多媒体内存的 使用状况。

#### **6.6 mp3**

存放的是您下载并保存的音乐,音乐播放器的操作请参见章节 11.4。 选择**播放**: 讲入 MP3 播放窗口,播放所选音乐, MP3 的具体操作请参见章节 11.4; 选择 **设为铃音:** 当选好所需的音乐后,选择此项确认所选择的音乐设为铃音; 选择重命名: 将选中的音乐重新命名为 自己喜欢的音乐名称。 选择复制至多媒体内存: 将所选音乐复制到多媒体内存; 选择移至多媒体内存:将所选音乐移至多媒体内存; 选择*删除:*删除选定的音乐; 选择多选删除:进入多项选择窗口,有选择的删除音乐; 选择*删除所有:* 删除所有下载的音乐; 选择发送经控制, 将所选铃声以彩信的方式发送; 选择 **详细信息:** 查看包括所选铃声的名称、日期、时间、大小及格式的相关内容。

#### **6.7** 多媒体内存

本款话机可以通过数据线(特殊附件,有关各配件的供货情况,请向当地经销商查询)与 PC 机连 接的方式,当作 U 盘使用,连接数据线,操作过程同使用普通 U 盘相同。使用 U 盘的菜单不会出现 在主菜单中。

多媒体内存中存储的信息是您通过使用 U 盘功能,下载并保存到多媒体内存中的信息。

#### **6.7.1** 录像

录像中存储的是通过使用 U 盘功能下载并存储的录像, 激活某单键, 可进行如下操作: 选择*播放*: 进入录像播放窗口, 播放当前所选录像: 选择重命名:将所选录像重新命名; 选择*复制至手机:*将所选录像复制到手机; 选择移至手机;将所选录像移至手机; 选择*删除:*删除所选录像; 选择多选删除:进入多项选择窗口,有选择的删除录像; 选择*删除所有:*删除所有录像; 选择发送彩信:将所选录像以彩信的方式发送给收件人; 选择*详细信息:*查看录像的名称、日期、大小、格式及版权的详细信息。

# **6.7.2** 声音

声音中存储的是您录制并保存的录音,激活**菜单**键,可进行如下操作: 选择*播放*: 播放当前所选录音; 选择重命名: 将选中的录音重新命名为 自己喜欢的录音名称。

第 26 页

<span id="page-35-0"></span>选择*复制至手机:* 将所选录音复制到手机; 选择移至手机: 将所选录音移至手机; 选择期除: 删除选定的录音; 选择多选删除:进入多项选择窗口,有选择的删除录音; 选择*删除所有:*删除所有下载的录音: 选择发送彩信:将所选录音以彩信的方式发送; 选择 详细信息: 查看包括所选录音的名称、日期、大小、格式及版权的相关内容。

#### **6.7.3** 图片

- 图片中存放的是通过使用 U 盘功能下载并存储的图片, 激活<mark>菜单</mark>键:
- 选择所览:预览所选图片。进入图片显示窗口, 激活<mark>菜单</mark>菜单:
	- 选择发送彩信:将所选图片以彩信的方式发送给收件人;
	- 选择全屏浏览图片;
	- 选择自动浏览: 以幻灯片的方式浏览存储在系统中的图片。
- 选择*重命名*: 将该图片重新命名为自己喜爱的名字;
- 选择*复制至手机:*将所选图片复制到手机;
- 选择移至手机;将所选图片移至手机;
- 选择*删除*: 删除所选图片;
- 选择多选删除:进入多项选择窗口,有选择的删除图片;
- 选择*删除所有*: 删除所有图片;
- 选择 **详细信息:** 查看照片的名称、日期、大小、宽度、高度、格式及版权在内的所有信息。

## **6.7.4 MP3**

- 存放的是您下载并保存的音乐,音乐播放器的操作请参见章节 11.4。
- 选择**播放**: 讲入 MP3 播放窗口,播放所选音乐, MP3 的具体操作请参见章节 11.4;
- 选择重命名: 将选中的铃音重新命名为 自己喜欢的铃音名称。
- 选择*复制至手机:*将所选铃音复制到手机;
- 选择移至手机;将所选铃音移至手机;
- 选择*删除:*删除选定的音乐;
- 选择多选删除:进入多项选择窗口,有选择的删除铃音;
- 选择*删除所有:*删除所有下载的铃音;
- 选择发送彩信;将所选铃声以彩信的方式发送;
- 选择 详细信息: 查看包括所选铃声的名称、日期、大小及格式的相关内容。

# **7** 电话簿

# <span id="page-36-0"></span>**7.1** 电话簿

本章详述了电话簿的各种功能。在主菜单,按方向键选择到电话簿,即可进入电话簿功能中 (如果设定保密密码,则必须输入保密密码,才能查看电话簿中的内容,保密密码的具体设置请参 见章节 12.7.4)。

#### **7.1.1** 电话簿的分组

在本手机的电话簿中,所有的人都可以分组。

其中特殊的一组称作 SIM 卡组。它与其它组的区别是:它对应的姓名只能存储一个电话号码。 SIM 卡能随时保存一些重要的电话号码, 使您在其它手机上使用该 SIM 卡时, 也能查找到您所需要 的电话号码,但 SIM 卡能保存的记录的数目和每个记录中字符和数字的个数是有限的,是由 SIM 卡 的容量决定的。

除 SIM 卡以外的其它分组, 由多项记录组成, 每个人的记录的内容包括分组、姓名、手机电 话、住宅电话、办公电话、公司、部门、职务、传真、公司地址、生日、电子邮件、备注、大头 贴。

当新建一个人的信息记录时,如不指定分组将放入默认组中。

# **7.1.2** 新建

进入电话簿后, 激活<mark>菜单</mark>键, 选择 新建 菜单项, 需先确定存储类型, 允许在存储到 SIM 卡和 存储到手机中选择。如此时出现提示"内存已满",表示手机内存已无空间存放记录,需对手机内 存进行整理以腾出空间。

当存储类型选择为"存储到手机"时,在新建记录窗口,每个人的记录的内容包括分组、姓 名、手机电话、住宅电话、办公电话、公司、部门、职务、传真、公司地址、生日、电子邮件、备 注、大头贴。

输入名字、公司、部门、职务、电子邮件地址、手机地址、备注,都将进入文字输入窗口,文 字内容的编辑,可在备注中存储电子邮件地址,文字编辑的操作请参见章节 7.1.2;

选择到群组, 按 确认 键, 选择选择: 进入选择分组窗口, 滚动选择条选择分组, 按 确认 键确 认内容选择, 选择*保存*: 保存新建的联系人内容。

手机电话、住宅电话、办公电话、传真、生日的输入,都是进入输入号码窗口,直接按数字键 输入号码, 按<mark>确认</mark> 键, 选择选择: 输入内容;选择*保存*: 保存新建的联系人内容。

输入完成后按<mark>确认</mark> 键,选择*保存*: 保存新建的联系人内容,手机会提示您"存储成功!"。 选择存储类型为存储到 SIM 卡, 只能存储名字和一个电话号码。

# **7.1.3** 复制

复制是为了方便更换手机或复制信息而提供的快捷功能。它可以将电话簿中的电话记录以多种 方式进行复制。

复制当前: 复制当前所选联系人的联系方式, 如要复制的内容是存储在 SIM 卡上的联系人, 则 需选择复制内容允许选择:手机电话、住宅电话 和 办公电话 ;如为存储在手机上 的记录,每个记录下的 3 条电话记录将分别存放在 SIM 卡 3 个相同姓名的记录中。

多<mark>选复制</mark>: 选择移动方向, 允许选择从手机和从 SIM 卡: 从手机: 手机记录复制到 SIM 卡中 时,每个记录下的 3 条电话记录将分别存放在 SIM 卡 3 个相同姓名的记录中。电子 邮件地址和通讯录不能复制。从 SIM 卡: SIM 卡中每个记录将只占用一个手机电话

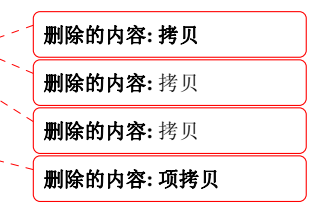

第 28 页

簿中的记录,即复制内容填入手机记录的姓名、群、手机。复制时记录均复制到手机的默认组

<span id="page-37-0"></span>中。在多选复制窗口,选择要复制的联系人,激活<mark>菜单</mark>键,选择*选择* 进行选择, 选择*确认* 键确认选 择, 即可实现多项复制。在多项选择过程中,按\*可以选择全部,按 #可以取消全部选择。 如在复制过程中出现空间不够的情况,将会分别提示: "SIM 卡已满"和"手机已满"。

### **7.1.4** 移动

移动也是为了方便更换手机或移动信息而提供的快捷功能。它可以将电话簿中的电话记录以多 种方式移动。如选择移动操作,则原存储位置不在保存移动的信息。

- 移动当前:移动当前所选联系人的联系方式到手机或 SIM 卡,如要移动的内容是存储在 SIM 卡 上的联系人,则需选择移动内容允许选择存入手机电话、存入住宅电话 和 存入办  $\triangle$  由为存储在手机上的记录,每个记录下的 3 条电话记录将分别存放在 SIM 卡 3 个相同姓名的记录中。
- 多选移动:选择移动方向,允许选择从手机和从 SIM 卡: 从手机:移动到 SIM 卡中时,每个记 录下的 3 条电话记录将分别存放在 SIM 卡 3 个相同姓名的记录中。电子邮件地址和 通讯录不能移动。从 SIM 卡: SIM 卡中每个记录将只占用一个手机电话簿中的记 录,选择存入的地址。移动时记录均移动到手机的默认组中。在多项移动窗口,选 择要移动的联系人,激活中键,选择选择进行选择,选择确认键确认选择,即可 实现多项移动。在多项选择过程中,按 \* 可以选择全部,按 #可以取消全部选择。

如在移动过程中出现空间不够的情况,将会分别提示: "SIM 卡已满"和"手机已满"。

#### **7.1.5** 删除

本手机中设置了删除电话簿中记录的功能,您可以以单条方式删除联系人,滚动选择条,选择 要删除的联系人,激活<mark>菜单</mark>键,选择别除,删除当前所选联系人信息。

#### **7.1.6** 多项删除

有选择的删除记录,选择*多选删除*,确定删除类型,允许选择*手机* 和 SIM 卡, 进入姓名选择窗 口, 按向上、向下方向键,选择要删除的记录,激活<mark>菜单</mark>键,选择选择进行选择,选择确认键确认 选择,,即可实现多项删除。在多项选择过程中,按\*可以选择全部,按 #可以取消全部选择。

### **7.1.7** 删除所有

一次性删除存储在 SIM 卡中和手机中的记录。

#### **7.1.8** 群组

用户可以对存储在手机电话本中的姓名和电话号码群组,如"个人"、"商务"或"其它"。 可对每个号码分组进行设置,当接收到来自某个号码组成员的电话时,手机发出特殊的预设铃声和 七彩灯,并且在显示屏上闪烁显示预设的图象。进入组列表窗口中,您可以看到所有的分组,激活 菜单键,可进行如下操作:

选择选择:查看群组中的内容,激活<mark>菜单</mark>键,可进行增加联系人:增加新的联系人到所选群组 中; 呼叫:呼叫群组中的联系人;发送短信:发送彩信给群组中的联系人;发送彩信:发送彩信息 给群组中的联系人: **删除:** 删除群组中的联系人。

激活选项,可进行: 选择发送短信息、发送短信息给分组中的成员; 选择发送彩信:发送短信息给分组中的成员;

选择编辑: 编辑所选分组的组名、图标、铃声。

删除的内容**:** 项拷贝

#### <span id="page-38-0"></span>**7.1.9** 查找

进入 电话簿后,选择 查找 菜单项,显示选择查找的类型如下:

选择 **姓名** 指在输入窗中输入特定关键字,在所有电话记录的姓名栏中, 查找包含指定字符串的 电话记录;

选择 号码 指在输入窗中输入号码关键字,在所有电话记录的号码栏中,查找包含指定字符串的 电话记录;

您可以根据查找的内容选择相应的类型,如:您可以选择查找类型为"号码",输入"1390" 去查询所有包含电话号码为"1390"的电话,并可得到一个查询结果列表。如未找到任何匹配的内 容,手机会提示"未找到匹配内容!"。

### **7.1.10** 查看详细信息

按姓名的发音和英文字母的顺序进行排序,列出电话簿中所有的电话记录。您可以在选择记录 后, 激活<mark>菜单</mark>键, 选择*查看*, 按菜单键可进行以下操作:

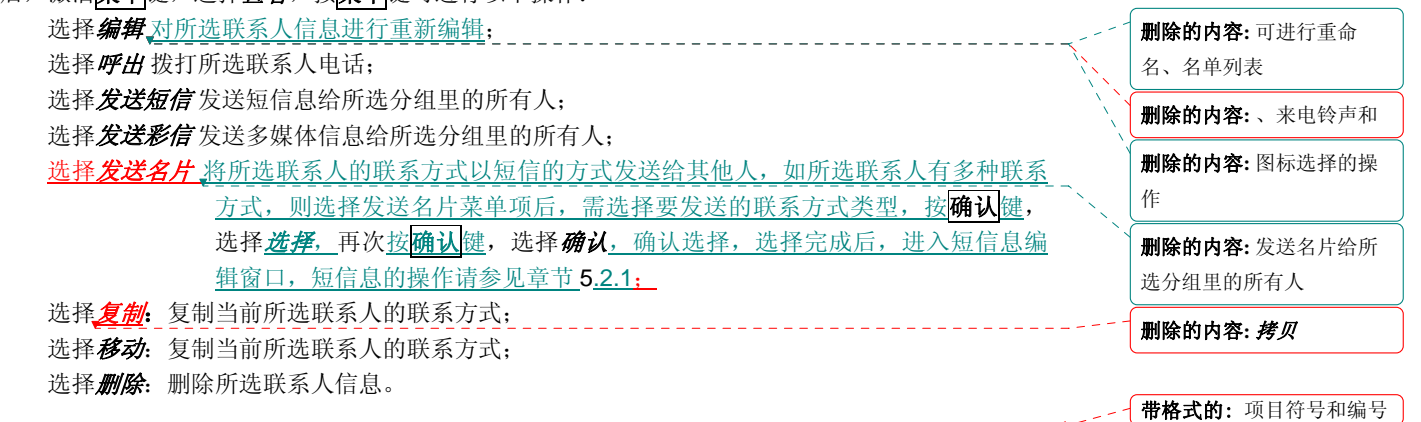

#### **7.2** 来电防火墙

五种类型分别为:自定义 1、自定义 2、自定义 3、自定义 4、自定义 5。

以上五种类型均需您按使用场合的需要进行设定。设定内容包括:启动来电防火墙、设定名 单、服务时段和重命名。

每次启动只能启动一个来电防火墙。

在启动来电防火墙前,应先对所选来电防火墙的名单(此项为必需设置内容)和服务时段进行 设置,再启动来电防火墙,否则该功能无法过滤电话。相关内容请参见以下章节内容。

#### **7.2.1** 启用与关闭

当需要启动来电防火墙时, 在来电防火墙窗口, 选择到 *启动来电防火墙* , 进入防火墙选择窗 口,启动来电防火墙前需对来电防火墙进行名单设定才能启动该功能,否则系统会给出相应的提示 "列表为空不能启动!"在来电防火墙选择窗口,激活<mark>选项</mark>键,可进行*启动来电防火墙、设定名* 

#### 单、服务时段 和重命名的操作。

如您已设置一种类型的来电防火墙而想变更为其它类型的来电防火墙,只需按启动来电防火墙 的功能选择和操作即可,重新更换类型必需对名单列表和服务时段重新设定。

当需要关闭来电防火墙时,在来电防火墙窗口,选择*关闭来电防火墙*,按 选择 键确认选择,系 统会提示您"确认关闭来电防火墙?", 此时按 **确认** 键确认关闭来电防火墙, 按 取消 键取消来 电防火墙关闭。

第 30 页

\_\_ 布格式的: 项目符号和编号

# <span id="page-39-0"></span>**7.2.2** 设定名单

#### 只准接入名单

# 该菜单项用于查询、增加和删除只准接入的名单及电话号码列表。该菜单项包括 增加、删除

- 和 *完成* 子菜单项。
	- 选择 增加 项将进入输入号码窗口中, 可直接输入电话号码或从电话本中选择。当输入区有数

字时,左下角的 电话簿键将变为 确认 键。当确认了输入的电话号码后,进入到名 *单列表* 的设定窗口中, 所输入的号码也列在窗口中, 激活 选项 菜单, 选择 完成 才能确认增加;

选择 删除 项删除选中的号码, 激活 选项 菜单, 选择 完成 才能确认增加;

选择 完成 保存所有操作。

#### 不准接入名单

操作同"只准接入名单"。

# **7.2.3\_ 服务时段**

设定来电防火墙功能的服务时段。在时段外所指定的来电防火墙不起作用。

服务时段包含两部分内容: *时段设定* 和 *周期设定* 。在服务时段设置窗口中, 选择要设置的菜 单项,按 选择 键进入相应的窗口。

时段设定 中需要设定起始时间和结束时间,时间输入采用 24 小时制。例如:9:00 – 17:30 表示 作用时间为当天的早上 9:00 开始,结束于下午 17:30;如果为 13:00 - 8:00 则表示下午 13:00 开 始,第二天早上 8:00 结束。默认时段为 00:00 – 00:00,即完整的一天,也是最长的时段。

周期设定 设定来电防火墙的重复方式。有四种重复方式可供选择:仅一次、每日、周一至周五 和周六周日。

#### **7.2.4** 重命名

对已有的来电防火墙名称重新定义为您所喜爱的名称。重命名采用文本编辑的方式进行编辑。 请参见章节 1.6。

#### **7.3** 本机号码

进入主菜单屏幕,依次选择 "电话簿"、 "本机号码"选项,查看本机号码内容, 按编辑, 输 入、修改或查看本机号码。

# **7.4** 保存号码

当拨打新电话(请参见章节 2.2.1)、查询通话记录(请参见章节 4.1.1)、查看短信息时(请 参见章节 5.4)、查看彩信时(请参见章节 5.4)时,可选择弹出菜单中的保存号码菜单项,将其保 存到电话簿中,保存号码的操作同新建联系人的操作。

### **7.5** 内存状态

手机中设置容量查询查询功能,使用户能清楚了解到当前手机的使用情况。 容量查询查询主要提供手机和 SIM 卡的记录空间总数和已用记录数。

带格式的: 项目符号和编号

带格式的: 项目符号和编号

删除的内容**:** 

- 布格式的: 项目符号和编号

# 8 资讯时空

<span id="page-40-0"></span>资讯时空是 CECT 手机的增值服务,您可以通过该服务进行手机上网、收看新闻、天气预报、等 多种信息, 使您的生活更加丰富多彩。

您可以通过下列两种途径来进入资讯时空:

途径一. 在待机界面中, 直接按向右方向键, 即可进入资讯时空增值业务的菜单选项, 您可以 根据自己的喜好来选择信息内容。

途径二.在主菜单中,选择资讯时空,根据自己的喜好来选择信息内容。

#### 开通服务提示:

资讯时空包含的部分业务(如:彩信乐园等)的使用可能需要用户开通 GPRS 服务以及手机支持 MMS 功能,请用户在使用该业务内容前确认您的手机支持 MMS 多媒体彩信功能和已经开通了 GPRS 服 务 (申请方法:拨打 1860 或到移动营业厅办理开通手续)。

#### 取消服务:

短信/彩信业务退订:您可以通过编辑信息"0000"(退订短信服务)、"CX0000"(退订彩信 服务),发送到业务内容提供商的特服号码,可以取消相应的订阅服务;

WAP 业务退订: 您可以通过登陆"移动梦网——我的梦网"查看和取消所订阅的各种服务。

### 特别提示:

- 1、业务内容提供商特服号码可从该短信或彩信的发送号码中提取前几位,例如:TOM 在线的特服 号码为 8001 (移动) 和 9866 (联通);空中网的特服号码为 3355 (移动) 和 9355 (联通)。
- 2、您也可以拨打梦网服务热线 13910281918(移动手机拨打为免费)、联通用户拨打 1001, 进行 业务咨询或取消服务。
- 3、订阅成功后通常会收到提示短信,内容一般会包括相关服务的客服电话或者退订方法,您可以 按照提示完成退订,也可以拨打相应号码去了解更多信息或取消相应服务。

#### 注意:

- 1、使用增值业务需要额外收费,详细内容请查阅"资费说明"。如要退订,移动用户请咨 询 1860,联通用户请咨询 1001;
- 2、由于运营商和服务提供商的系统(或平台)发生调整(或变更)可能会造成部分增值业 务不能使用,用户如对此有疑问可咨询 CECT 客服热线;
- 3、某些运营商或者某些 SIM 卡可能不支持部分或者全部类型的增值业务,因此而造成的不 便,请用户见谅;

# **9** 照相机

<span id="page-41-0"></span>使用"照相机"应用程序,您可以随时为身边的人物或事件拍摄相片。您可在不同的模式窗 口,方便的进行模式切换。相片储存在"相册"和"我的文档"中的"照片"应用程序中。您可以 在该应用程序中重新命名相片。照相机生成的照片均为 JPEG 格式。

如果手机的存储空间不足以拍摄新照片,您就需要删除一些旧相片以释放空间,可在容量查询 中查看存储状况。

注意:在光线不足的地方预览和拍照可能造成图像质量的下降。

进入照相机拍摄窗口,您要拍摄的图像会显示在手机屏幕上。按定单键,激活菜单

选择模式: 允许在单拍、连拍、录像中选择拍照模式;

选择相册: 进入照片列表窗口,进行相应的操作,具体操作见章节 6.3.1

选择我的录像:进入我的录像窗口,进行相应的操作;

选择*自拍定时器:*设定自拍的时间,包括 5 秒、10 秒、15 秒和关闭;

选择设置:选择拍摄环境:您可选择通常、室内和夜景中选择拍摄环境;

选择效果:设置拍摄效果,允许选择普通、怀旧和黑白三种效果;

选择图片:进行图片大小和图片质量进行设置。图片大小:设置照片尺寸,允许选择  $32 \times 32$ ,  $128 \times 96$ ,  $128 \times 160$ ,  $320 \times 240$ ,  $640 \times 480$ ,  $1024 \times 768$ ,

1600×1200; 图像质量: 允许选择超精细、精细、通常;

选择 快门音: 有三种快门音可以选择,滚动选择条选择快门音,可试听快门音, 按 选择键确定选择;

选择幻光:开启或关闭闪光灯;

选择*亮度*: 设置拍摄照片的亮度, 允许选择-2、-1、0、+1、+2;

选择 $\overline{\mathcal{X}}$ 集: 设置拍摄时的焦距, 允许选择×1、×2、×3、×4;

选择产力: 设置连拍张数和间隔时间;

选择*显示图标:*设置拍摄窗口是否显示图标,只有开启和关闭项;

可在拍照过程中,通过按向上方向键和向下方向键,改变焦距,通过改变焦距,能够更加仔细 地查看图象的某一部分。按向左方向键和向右方向键,改变拍摄亮度。

选择拍摄模式为单拍,选择拍摄完成后,激活**菜单**键,可进行:

保存: 保存拍摄的照片;

发送彩信:将拍摄到的照片以彩信的方式发送;

设为大头贴: 将拍摄的照片设为大头贴;

**没为墙纸:** 将拍摄的照片设为主显示屏墙纸。

选择拍摄模式为连拍, 拍摄完成后, 激活**菜单**键, 可进行:

保存:保存单张照片;

全部保存:保存所有拍摄的照片;

自动浏览: 以幻灯片方式自动浏览照片;

发送彩信: 将拍摄到的照片以彩信的方式发送;

设为大头贴: 将拍摄的照片设为大头贴;

设为墙纸: 将拍摄的照片设为主显示屏墙纸;

观看模式: 选择查看照片的模式, 选择单张: 一次只能查看单张照片; 选择*缩略图*: 以缩略图 的方式查看拍摄到的照片。按**返回**键,系统将提示您"放弃处理吗?"选择因回返 回照片预览窗口,选择<mark>确认</mark>,放弃保存照片的操作。

选择拍摄模式为录像,本手机的特点是在录像的同时能录下声音,拍摄完成后,激活**菜单**键, 可进行:

**播放:**播放拍摄到的录像;

第 33 页

**保存:**保存拍摄的录像。

第 34 页

# **10** 工具

# <span id="page-43-0"></span>**10.1** 计算器

计算器可以执行加减乘除四种运算。进入计算器界面后,用户可以直接输入数字开始计算,输入 的数字及字符均显示在编辑窗口中:

使用举例如:计算 123456789x7.2:

第一步: 输入数字"123456789 ", 按#键切换正负数; 第二步: 按操作符"x" ( $\overline{D}$  键: ×; U 键: +; L 键: -; R 键: ÷); 第三步: 输入数字"7.2", 按 键可输入小数点; 第四步: 按操作符"="(Snd); 得出结果显示在最底一行。

按左功能键可删除编辑窗口中的内容,重新开始输入和计算。

按 Pwr 会取消输入, 退出计算器窗口, 返回待机屏。也可在清空编辑窗口后, 按 退出 键, 退出 计算器窗口。

当计算除以 0 溢出、结果大于 999999999 或小于-999999999 时, 显示错误提示"E"。

# **10.2** 英汉字典

本话机中的英汉字典,支持中英文互译。即可把您输入的英文词翻译成中文,也可把输入的中 文词翻译成英文。

在工具窗口,选择英汉字典,按选择 键进入英汉字典窗口,单词的输入方法同文本的输入方法 (文本的输入请参见章节 1.6),输入完成后,按 <mark>确认</mark> 键,包含该字符串的单词将显示在双语字典 窗口, 按向上向下方向键选择要查看的单词, 按<mark>确认</mark>键进入该单词详细信息窗口, 查看该单词的详 细信息, 按 返回键返回双语字典的单词输入窗口; 按选词键, 重新输入单词查找新的单词。

# **10.3** 日程表

#### **10.3.1** 日历

进入日历后(显示当前日期的月历,可用方向导航键移动方形图标选择所关注的日期,在屏幕 右上角注明了正在显示日历的公历年和月份。当日历中某天有记事项提示时,该天显示的日期为红 色(无事件的日期为黑色)。按 **菜单** 键可激活菜单,菜单内容包括: 输入日期、新建、日程列 表、状态报告。

#### **10.3.2** 输入日期

您可以通过该功能选择任何一天(在有效的时间范围内),完成其它功能。

当您首次进入显示的是当天的日期。当输入日期后, 按 确认 键返回的日历显示的是所选日期 后的日历。

按 返回 键返回日历时,显示的是进入选择日期前的日历(注意:不一定是当天的日历,与您 对日期的操作有关)。

#### **10.3.3** 新建

新建菜单用来添加新的日程项,用户需要输入与该事件相关的信息,然后设置提醒日期和提醒 时间。

在日历窗口和日程列表窗口中,按<mark>菜单</mark>键激活菜单,选择 新建 菜单项,即可添加事件。

新事件设置中需完成以下内容,激活及单键,选择选择,才可对设置内容进行编辑,选择保 存,保存设置:

第 35 页

<span id="page-44-0"></span>日期: 事件需要提醒的日期, 您选择该项后将进入选择日期窗口, 用数字键输入日期数据; **//d/n**: 事件需要提醒的时间, 您选择该项后, 将进入设置提醒时间窗口进行提醒时间的设置; 事项:事件本身的描述,用文本编辑窗口输入内容; **周期:** 事件重复的周期; 状态:开启或关闭日程项。

#### **10.3.4** 日程列表

日程列表用来查看所有的日程项, 激活<mark>菜单</mark>键, 可进行如下操作: 查看日程项:查看所选日程项的内容; 新建:添加新的日程项; **删除:**删除所选日程项; **删除所有日程项:** 删除所有的日程项。

## **10.3.5** 状态报告

在内存状态中,可以看到日程项的已用条数和可用条数。按 返回 键后返回日历 窗口。

#### **10.4** 闹钟

本款手机有 5 个闹钟。5 个闹钟的功能与使用方法完全一样,您可以分别设置为启动或关闭。

### **10.4.1** 查看闹钟信息

在闹钟功能窗口下,显示五组闹钟的工作情况。

闹钟开启和关闭用不同的图标表示,如闹钟处于开启状态,字符后显示开启图标及显示闹钟设 定时间。闹钟处于未开启状态,字符后显示未开启图标。

#### **10.4.2** 开启闹钟

用户选择一个闹钟, 按 选择 键, 进入该闹钟的状态显示中, 您可查看闹钟的具体设置。

您开启闹钟首先需要确认闹钟响闹时间是否正确,如您需要 00:00 起闹,则您在闹钟的显示窗 口中选择 *设置时间* 项,进入时间设定窗口,用数字键输入所需时间值。

其次您需要确认闹钟响闹周期是否正确,如不设定此项,闹钟只起一次作用。如需其它设置, 可讲入 提示周期项中, 选择四种不同的周期类型:

仅一次: 闹钟设定后只起一次作用。然后进入关闭状态; 每日: 闹钟设定后, 每天相同时刻都会响闹; 周一至周五:闹钟设定后,只在周一至周五的相同时间内起作用; 周六周日:闹钟设定后,只在周六、周日的相同时间内起作用。 再次选择提示音设置闹钟响闹的铃音; 再其次选择名称 您可对闹钟重新命名为自己喜欢的名字; 最后, 您选择状态 *关* , 此时系统会提示您"确认启动闹钟?", 按 <mark>确认</mark> 键即可启动闹钟。

#### **10.4.3** 关闭闹钟

用户选择一个开启的闹钟(开启闹钟参见章节 10.4.2), 按 选择 键, 进入该闹钟的状态显示中, 您可查看闹钟的具体设置。

此时该闹钟状态为  $\overline{\cal H}$ 。 此时系统会提示您"确认关闭闹钟?", 按 <mark>确认</mark> 键即可关闭闹钟。

#### **10.4.4** 闹钟响闹

当到达响闹时间时,手机播放闹钟提示音(如果设置允许播放)并在屏幕显示时间到的提示画面。 如手机处于关机状态,闹钟仍会工作,按侧方向键可停闹。按右功能键弹出开机确认窗口,此

第 36 页

<span id="page-45-0"></span>时按<mark>确定</mark> 键(左功能键)开机, 按<mark>取消</mark>键(右功能键)不开机, 退出响闹窗口。

需要注意的是,调整手机日期和时间后,响闹仍会按原设定时间进行。您可根据改变后的手机 日期和时间,重新确定下一次的响闹日期及时间。

#### **10.5** 世界时钟

世界时间为那些奔波于世界各地的人提供了极大的方便,它的使用方法也非常简单。 1.通过主菜单依次选择*工具一世界时钟,*如首次使用或未选择其它城市此时会出现北京的时 区、时间和日期。

2.用 **U**、□ 向西移动时区指示线,用 D、R 向东移动时区指示线,上部的指示线会相应移动,同 时下部的时区、城市名称、时间和日期也会随您的选择相应变化。当移动指示线时,该时区内著名 的城市名称会显示出来。按 **Pwr** 键返回待机屏。

GMT+: 时区为东区;GMT-时区为西区:

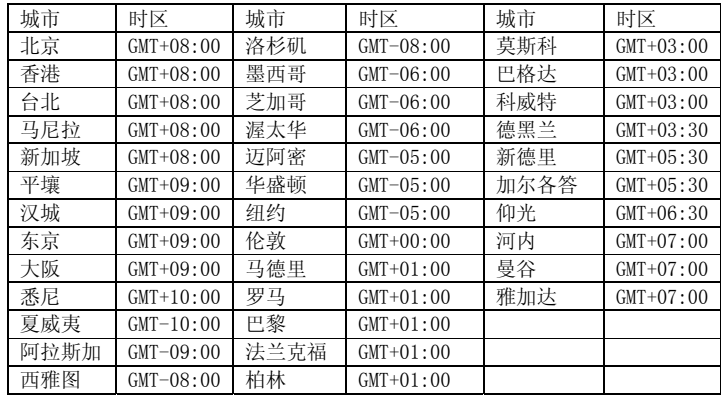

#### **10.6** 记事本

记事本用于任何简单的记述和备忘。描述的输入采用文本编辑窗口的方式完成。使用操作请参 见章节 7.1.2 有关内容;在记事项列表窗口,激活<mark>菜单</mark>可进行如下操作;

编辑所选记事项;

发送短信息: 将记事项的内容以短信息的方式发送出去;

**删除所选**: 删除所选记事项;

**删除所有**: 删除所有记事项。

# **10.7** 秒表

选择秒表菜单项后,手机屏幕显示秒表界面。

起始时间为00:00, 按 开始 键后开始计时, 此时按 暂停 键停止计时, 按 继续 键继续计时; 或 按 清零 键秒表计时清零, 此时可以重新开始计时, 按 返回 键退出秒表窗口。

在计时开始后,按 **Pwr** 可返回待机屏进入其它工作状态(秒表仍工作),当再次进入秒表时, 可继续秒表计时操作。

# **10.8** 倒计时

倒计时功能主要用于定时提醒功能。例如:10 分钟后打电话等。它不设提示内容,方便快捷。 倒计时有两种用法:

用法 1: 通过主菜单进入, 选择倒计时菜单项, 手机屏幕显示倒计时界面。此时您可输入倒计 时时间, 如: 01:20 表示 1 小时 20 分钟; 00:45 表示 45 分钟以后提醒。

用法2: 在待机时, 直接按出时间的分钟值, 按 <mark>菜单</mark> 键选择 *倒计时开始* 菜单项, 即可 例如:您打算在 45 分钟后提示自己,可以在待机屏下按数字"45",再按左功能键弹出功能菜单,

第 37 页

<span id="page-46-0"></span>选择 创计时开始 菜单项,此时手机会提示: "倒计时开始了!" 45 分钟后手机将提示您倒计时时间到。 注意: •输入时间分钟值; •分钟值不能超过 5999(在待机屏界面输入的倒计时分钟值)。 •在待机屏状态下可出现提示窗口,提示倒计时时间到。其它工作状态有提示音提示。

#### **10.9** 货币兑换

您可以利用此功能将一定数量的货币转换为其它多个不同国家或地区的等价货币。

本手机允许您设置多种货币兑换率,该兑换率可更改。按向上向下方向键,滚动选择条选择要 设置的内容, 按<mark>选择</mark> 键进入相应的设置窗口。汇率设置完成后, 显示兑换结果。

#### **10.10** 单位换算

单位换算主要是为了方便您进行单位换算。进入单位换算窗口,滚动选择条选择要设置的内 容, 按**选择**键, 进入编辑窗口, 系统将自动换算出结果。

#### **10.11 PC** 工具

#### **10.11.1** 数据同步

本款话机可以通过数据线(特殊附件)与 PC 机连接的方式,供用户传输电话本以及喜欢的铃声 和图片。使用数据线时,本款话机支持 Windows95、Windows98、WindowsNT 和 Windows2000。如 果您购买的话机不包括数据线,请您向当地零售商订购。使用文件传输功能前需要在 PC 机中安装同 步软件。

#### **10.11.2** 调制解调器

通用分组无线业务(General Packet Radio Service, GPRS)。采用 GPRS 技术,用户可以使用手机 通过移动网络发送和接收数据。就此而言 GPRS 是一种数据传输方式,他支持用户无线接入互联网 数据网络。以 GPRS 为数据传输方式的应用包括 WAP 服务、多媒体信息服务、短信息服务、JAVA 应用程序下载和 GPRS 拨号程序(如互联网和电子邮件)。

#### 使用 **GPRS** 技术前需要注意的事项

- 1. 请向您的网络运营商或服务供应商咨询是否提供了 GPRS 服务以及如何申请开通该服务;
- 2. 请为每个以 GPRS 为数据传输方式的应用储存必要的 GPRS 设置;

#### **GPRS** 和各种应用的价格

无论使用 GPRS 连接,还是以 GPRS 为数据传输方式的应用, 您都需要支付相应的费用。普通 数据呼叫方式,以连网时间计费;而 GPRS 方式,以您从因特网下载的数据量收费。有关价格的详 细信息,请向您的网络运营商或服务供应商咨询。

# **10.12 STK** 卡应用

STK(SIM TOOL KIT)允许基于智能卡的 SIM 运行自己的应用软件。此功能由网络运营商提 供。根据 SIM 卡提供的服务,将有不同的选项出现在此目录下。菜单的名称和内容完全视网络运营 商所提供的服务而定。如果 SIM 卡和网络运营商不支持该种服务,本功能将不显示在手机上。如需 获得更多信息请与网络运营商联系。

# 注意:是否能够使用取决于网络商是否提供此服务,以及您是否订购了此服务。如果您插入 具有增值服务(STK)功能的 SIM 卡,菜单中将显示该图标。选择此图标,可进入 STK 功能。

带格式的: 项目符号和编号

第 38 页

# **11** 娱乐

# <span id="page-47-0"></span>**11.1** 无线上网

本手机具有 WAP (无线上网)功能,可以浏览在其网页上使用无线标记语言 (Wireless Mark-Up Language, WML),使您与整个世界时刻保持着更紧密的联系,为您访问网络提供了更多的便利。

要使用 WAP 访问网页,您需要:

1. 请向您的网络运营商和为您提供所需服务的服务供应商咨询是否提供了此类服务,以及价格方面 的信息。服务供应商还将为您提供有关如何使用其服务的说明;

- 2. 在您的话机上进行正确的浏览器设置;
- 3. 使用 WAP 浏览器访问网页,进行相关操作。

本手机具有 GPRS(通用无线分组通信业务)功能,既可以用一般的数据呼叫方式连接网页, 也可以在基于 GSM 网络的 GPRS 功能支持下浏览网页。

注意:

用 GPRS 方式访问网页,取决于网络商是否提供此功能, 以及您是否开通了此功能。

#### **11.1.1** 离线状态下浏览器菜单

#### **1.** 主页

主页是用户能够简单、直接进入互联网的信息位置的表示方法。 滚动选择条至 *主页 ,*然后按 选择 键或 **OK** 键确定,即可登陆主页。 **2.** 书签 书签用来保存感兴趣的网址,并可随意设置为便于记忆的名称。您可浏览书签内保存的网址, +---- 布格式的: 项目符号和编号

滚动选择条至 **书签** ,然后按 <mark>选择</mark> 键进入书签窗口,按<mark>选项</mark>键,选择*转至 URL* 浏览书签中的地 址, 按取消健取消登陆;选择查看查看当前所选书签的标题和链接地址的相关信息。 **3.** 转至 **URL**  带格式的: 项目符号和编号 删除的内容**:** 转至 删除的内容**:** 。

输入要访问的网址,按 **OK** 键浏览该网页。

#### **4.** 最后页面

浏览最后一次访问过的页面,滚动光标至最后页面 菜单项,按选择或 **OK** 键浏览最后一次访问 过的网址,按取消键取消登陆。

#### **5.** 历史记录

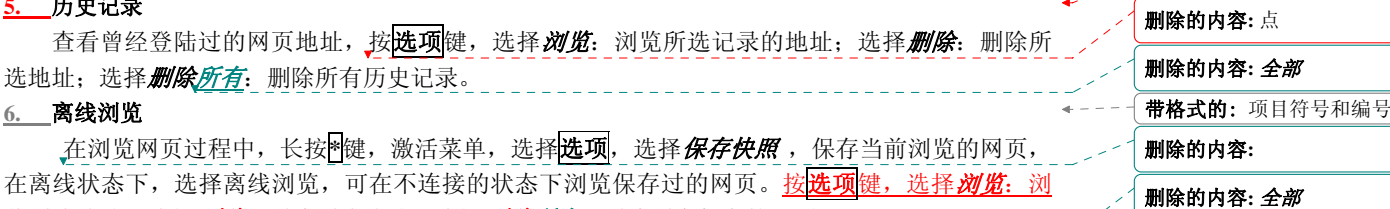

# 览所选地址;选择别除所选地址;选择别除所有:删除所有保存的网页。

# **7.** 设置 可进行包括连接设置、清除缓存、图像下载、播放背景音和保密功能的设置: 1. 连接设置:进入连接设置窗口,按选择或 **OK** 键可激活该模式;

2. 清<mark>除缓存</mark>: 清除设置;

3. 图像下载: 包括*开启和关闭两项*, 设置是否允许下载图像;

第 39 页

带格式的: 项目符号和编号

带格式的: 项目符号和编号

带格式的: 项目符号和编号

--- 带格式的: 项目符号和编号

删除的内容**:** 空

删除的内容**:** 空

删除的内容**:** 历史纪录

带格式的: 项目符号和编号

带格式的: 项目符号和编号

<span id="page-48-0"></span>4. 播放背景音的开启或关闭;

5. 保密功能: 设置保密功能的开启或关闭。

#### **8. GPRS** 信息

可查看 GPRS 信息,滚动选择条至 GPRS 信息,按 选择或 OK 键进入 GPRS 信息窗口,您 可以查看上次连接和所有连接的 GPRS 信息,并可清除记录。

\_\_\_\_\_{带格式的: 项目符号和编号

### **11.1.2** 在线状态下浏览器菜单

在线浏览状态下,长按**\***键,激活菜单,可进行: 加入书签:将当前浏览的链接地址设为书签; 主页*:*登陆当前设置的主页;

书签:进入书签菜单进行相应的操作;

转至 *URL* :输入要访问的网址,按 **OK** 键浏览该网页;

*刷新:* 刷新网页, 重新链接;

停止:停止浏览;

选项激活选项,选择显示 URL 显示当前浏览网页的链接地址,激活选项,选择 *设为书签* 将当 前浏览的链接地址设为书签; 选择发送链接 将当前浏览的链 接以短信息的方式发送出去。

> 选择*保存快照* 保存当前浏览的网页, 在离线状态下, 选择离线浏览, 可在不 连接的状态下浏览保存过的网页。

> 选择*保存图像* 将当前浏览的图像保存至"我的文档"。(只有焦点移至正在 浏览的图片上时才有此菜单)。

**离线浏览:**可在不连接的状态下浏览保存过的网页;

历史记录: 查看历史记录;

设置:可进行包括清除缓存、图像下载和播放背景音的设置;

*GPRS* 信息 的操作。 选择返回选项,可重新进入登录历史中的上一网址页面;可按 **Pwr** 键直 接退出浏览器。

# **11.2** 音乐播放器

在音乐播放窗口,按向左向右方向键选择控制键,控制键依次为:

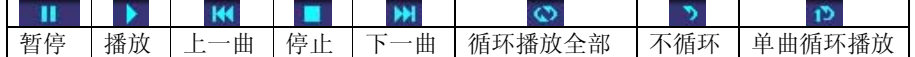

按侧向上方向键,调大录音音量。按侧向下方向键调小录音音量。按向上方向键,进入音乐 列表窗口,选择要播放的音乐,作为当前播放音乐。

激活<mark>菜单</mark>键,滚动选择条选择下载并保存的音乐,按选择键选择要播放的音乐。

#### **11.3** 录像播放器

录像播放器用来播放您下载或您自拍的录像,操作过程同音乐播放器。

#### **11.4** 录音机

 录音机可以在您不方便使用其它记录工具时,以口述的方式将要记录的事情用手机录下来。 进入录音机窗口,进入录音窗口,按<mark>菜单</mark>键,选择*录音* 开始录音,按停止键,停止录音,录音自动 保存,可在我的文档一声音一录音中听到保存的录音;选择录音列表,进入录音列表窗口,选择录 音,进入录音播放窗口,可试听效果,按<mark>播放</mark>播放录音,按<mark>停止</mark>停止播放,返回录音列表窗口;选 择存储类型设置录音存储位置,允许选择*手机*和多媒体内存。

#### <span id="page-49-0"></span>**11.5** 游戏

#### **11.5.1** 推箱子

控制搬运者推动箱子到达目标地点,当全部箱子到达目标地点后进入下一关,搬运者只能向前推 动箱子!方向键上下左右控制搬运者的方向,按左软键可重新玩当前游戏,右软键和挂机键将自动 保存后退出游戏!

#### **11.5.2** 贪吃蛇

设法引导贪吃蛇吞掉食物,同时不要接触到墙壁和蛇身,蛇不可后退。方向键分别控制上、下、 左、右移动,按左软键可暂停游戏,暂停后再按左软键可恢复游戏,游戏中按右软键将询问是否保 存后再退出游戏,挂机键将自动保存后退出游戏!

#### **11.5.3** 俄罗斯方块

屏幕分为两个区域:游戏区和提示区。方块为标准的俄罗斯方块,9 种方案。 每行填满后即消 除并加分,一次消掉的行数越多,加的分数也越多。如果方块累计到顶部导致新产生的方块无法下 落则游戏结束。提示区给出当前的分数和下一个方块的形状。游戏的难度可调。

#### **11.6** 移动 **QQ**

#### **11.6.1 QQ** 聊天

### 本地好友

本地好友,是指添加在手机上的好友。注意,手机上的本地好友与 PC 端 QQ 的好友列表没有直 接关系, PC 端上有的好友手机上不一定有, 反之亦然!

依次选择 QQ *聊天*和 本始好友,进入本地好友界面,如果您未添加过好友,则本地好友列表为 空。好友存在时可以按"上"、"下"键选定一位好友。激活选项菜单完成以下功能:

进入聊天室:进入聊天室,与选定的好友进行聊天; **添加:**进入添加好友界面,添加新的好友; 查看资料:查看好友信息; **删除:**删除选定的好友; 全部删除:删除全部好友。

#### 聊天室

进入聊天室要输入对方的 QQ 号码后, 按 确认 键进入。当用户进入聊天室后, 会将用户与选定 好友的历史聊天记录显示在聊天室中,聊天记录是从 QQ *信箱* 中抽出, 因此, 在聊天室中删除聊天 记录实际也是从 QQ 信箱中删除。按"上"、"下"键可以滚动信息,通过激活选项菜单完成以下 功能:

与信息: 进入编辑信息界面, 信息编辑结束后按确认 键即可将信息发送给好友, 然后返回聊天 记录窗口;

**读消息:** 阅读所选定的聊天记录;

**删除:**删除选定的记录:

全部删除:删除与此好友的全部聊天信息。

### 发送信息

进入编辑信息界面,信息编辑结束,进入号码输入窗口,选择好友,从好友列表中选择,也可 直接输入对方的 QQ 号码, 此时好友健变为确认健, 按 确认 键即可将信息发送给好友。

第 41 页

#### <span id="page-50-0"></span>**11.6.2 QQ** 查询

#### 在线好友

在线好友是指与手机绑定的 QQ 上当前在线的好友。点击此菜单项即可将 QQ 查询请求发送给 QQ 服务器。查询结果将在 *QQ* 信箱 的 系统消息 中显示。

#### 随机速配

点击此菜单项即可将 QQ 随机速配的查询请求发送给 QQ 服务器。 查询结果将在 *QQ* 信箱 的 *QQ* 消息 中显示随机速配的好友资料。

#### 自定义查询

点击此菜单项进入 QQ 自定义查询界面。

用户选择查询方式:

- 按 QQ 号码查询
- 按昵称查询

输入要查询的内容,按 确认 键即可将 QQ 查询请求发送给 QQ 服务器。查询结果将在 *QQ* 信箱 的 *QQ* 消息中显示,查询 QQ 服务器将返回要查询的 QQ 用户的详细资料。

### **11.6.3 QQ** 信箱

选择以下菜单查询相关内容:

系统消息: 显示所有系统发来的已读和未读的信息;

- QQ 消息: 显示所有 QQ 用户发来(已读和未读)的消息, 在 QQ 消息 里可以将一好友加 入好友列表、黑名单或进入一对一聊天室;
- **已发消息:** 显示所有已发送的消息;
- 待发消息: 显示所有发送失败或未发送的消息;

离线消息 :发送请求向服务器端查询服务器保存的消息,信息返回将存入系统信息或 QQ 消 息信箱。

#### **11.6.4 QQ** 设置

选择以下菜单设置相关内容:

- 开通*/*关闭服务:用户在选定服务号码后,可以进入此项开通或关闭移动 QQ 服务,开通/关 闭的结果将以系统消息返回;
- **绑定设置:** 当申请服务成功后, 用户可以将手机和自己的 QQ 绑定起来, 绑定的结果将以系 统消息返回;
- 发送设置: 用户绑定 QQ 后可以设置发送方式。以手机号发送, 在对方 QQ 上只显示用户的 手机号码;以 QQ 号发送,在对方 QQ 上只显示用户的 QQ 号码。缺省为以 QQ 号码发送(如未绑定 QQ 时, 将总是在对方信息上显示手机号码);
- 接收设置:用户开通服务后可以设置接收方式,接收所有消息或暂停接收消息或设定黑名单 (黑名单是在接收所有消息设置的前提下,为用户过滤黑名单成员);

服务号码:目前只支持中国移动与中国联通,进入 QQ 时会自动选择!

申请 *QQ*:点击此菜单项即可向 QQ 服务器发送申请 QQ 请求。查询结果会返回在 *QQ* 信箱 的 系统消息 中。

# **12** 设置

# <span id="page-51-0"></span>**12.1** 手机设置

手机设置针对手机的服务状态进行设置,它包括以下内容:日期和时间、语言、自动开关机、 滑盖自动锁。

# **12.1.1** 日期和时间

#### **1)** 时间和日期

设置时间和日期及相应的格式,用 **U**、**D** 键选择内容, 按 选择 键确定需要修改的内容。

时间: 允许您输入正确的时间;

格式:调整时间显示的格式;

日期:允许您输入正确的日期;

格式:设置日期的显示格式。

#### **2)** 整点报时

允许选择*开*或关,如选择开,则在整点时,系统会进行整点报时。如选择关,则该功能无效。

**3)** 一键报时

允许选择 开或关,如选择开,则在合盖状态下,按侧相机键报时。如选择关,则该功能无效。

#### **12.1.2** 语言

在语言窗口中,有简体中文和 English 两种选择,设置时用 **U**、**D** 键选择内容, 按 确认 键确 定需要修改的内容;按 返回 键取消内容选择。

#### **12.1.3** 自动开关机

设定自动开关机功能,以自动开机为例,选择*自动开机*,选择*开启*,进入时间设定窗口,输入 自动开机时间,进入频率选择窗口,选择自动开机频率,设定完成。自动关机的操作同自动开机的 操作。

#### **12.1.4** 滑盖自动锁

设置合上滑盖后是否自动加锁,如选择开:则在滑盖合上后,系统自动加锁,防止无意间按动 按键,作出误操作;选择关:滑盖自动锁功能无效。

# **12.2** 情景模式

情景模式是一组预先设置好的特性定义,易于快速启动。手机提供了一组缺省的模式,包括: 通常模式、会议模式、户外模式、静音模式、自定义模式。对于每一种模式,都有一套缺省的出厂 值,用户可以依据自己的喜好修改并保存于该模式。

#### **12.2.1** 启动模式

在模式窗口, 激活<mark>编辑</mark>键, 进入个性化设置窗口。用户可以通过个性化设置, 来设置手机各种 模式下的参数。在个性化设置中,包括以下设置选项:

**激活**, 启动所选模式, 此时手机的工作方式完全按照所选的模式进行设置。

*音量* 调整铃音音量和听筒音量的大小,选选择设置的内容,按选择键进入相应的调节窗口,按 向上方向键调大来电铃声的音量;向下方向键调小来电铃声的音量,按确认 键即可设定,并提示 "铃音音量已更改";

第 43 页

<span id="page-52-0"></span> $\bigoplus$ 音类型 设置包括来电、短信、彩信、WAP、闹钟和日程表在内的提示方式, 选择铃音: 选择 铃音提醒的方式,来电、闹钟及日程表允许选择连续、渐强或静音。选择*振动*: 设置振动的开启或 关闭。

按键音选择按键提示音的类型,或关闭按键提示音; 开关盖音乐 设置开关盖音乐的开启或关闭; 开关机音乐 开启或关闭开关机音乐效果。

# **12.3** 显示设置

在 显示设置中包含:主屏显示、背光时间、亮度。

#### **12.3.1** 主屏显示

#### **1)** 墙纸

从手机的图片中选择喜爱的图片作为主屏背景底图。允许在预设、照片、下载中选择。选择要 查看的菜单,进入图片列表窗口,按预览 键查看图片,激活<mark>菜单</mark>,可进行*全屏浏览*:以全屏方式预 览图片; 设为墙纸: 将所选图片设置为待机墙纸; 自动浏览 以幻灯片的方式浏览墙纸。

#### **2)** 颜色选择

颜色选择中共有四种色彩基调供选择,设置时滚动选择条选择内容项观看效果,最后按 选择确 定需要修改的内容。按 **返回** 键取消内容选择。

#### **12.3.2** 背光时间

背光时间设置背光亮起的时间,可选则 10 秒、20 秒、30 秒、60 秒, 按<mark>选择</mark>键确认选择。

#### **12.3.3** 亮度

设置背光的亮度允许在高、中、低三个选项中进行选择,选择完成后按 m认 键确定修改, 按 返回 键取消内容选择。

#### **12.4** 彩灯设置

设置有来电、信息、开关机等操作时是否伴随彩灯,只有开启和关闭选项。

#### **12.5** 提示音

在提示音选择窗口中可设置来电、短信、彩信、WAP 和日程表的提示音。选择要设置的菜单 项,允许在预设铃声、下载铃声和音乐中进行选择,进入铃音选择窗口,选择<mark>设置</mark> 将所选铃声设置 为当前所选菜单项的铃音。

#### **12.6** 通话设置

在通话设置中确定通话功能的使用与否,只有开启与关闭两种。在进入该功能时,均显示实际 设定。

# **12.6.1** 任意键应答

允许来电时按任意键应答(除 Power 键之外、侧方向键和右功能键);如关闭此项,只能按其 它方式接听电话;

#### **12.6.2** 来电转接

来电转接用于按您的要求将电话转接到您指定的电话上。

在进行来电转接设置时,设置的成功与否与网络和 SIM 卡有关。手机会对设置进行适当的提 示。

当设置此项时需要您输入正确的电话号码,方可将来电正确地转接到指定的电话上。如果出现

第 44 页

<span id="page-53-0"></span>未接到被转接来电的情况,请立即检查手机所设转接的电话号码是否正确。 *无条件转接:*当设置此项后, 所有来电都将无条件转接至指定号码; **遇忙转接:** 设置此项后, 当您的手机忙时, 来电将转接至指定号码; 无应答转接: 设置此项后, 当您的手机未应答来电时, 来电将转接到指定号码; 不在服务区转接 :设置此项后,当您的手机不在服务区时(如网络信号不好或信号环境很差 时),来电将转接到指定号码;

*取消所有转接:* 选择要取消的来电转接, 按<mark>确认</mark>键, 取消转接, 按<mark>返回</mark>键返回上一级菜单; 状态查询:查询当前来电转接各项的状态。

#### **12.6.3** 来电等待

是否允许呼叫等待;如关闭此项,则电话忙时,如有第三方打入电话,则第三方听到的为忙

音;

#### **12.6.4** 自动重拨

是否允许自动重拨;如关闭此项,当电话未能接通时,手机不会自动重拨;

#### **12.6.5** 显示号码

选择是否允许用户手机号码显示在被呼叫人的手机上,此项功能需要网络服务提供商支持。

#### **12.6.6** 自动应答

是否允许手机自动应答。使用耳机的情况下,自动应答才有效。自动应答等待的时间是 30 秒。

#### **12.6.7** 快速拨号

在本手机中可设置快速拨号。即用 2 – 2 数字键表示不同的电话号码, 使用时, 在待机屏下, 长按 2 - 2 的数字键中的某个数字,即可对相应的号码进行呼叫,如该数字键未设号码,手机会提 示您 "电话号码为空"。

进入快速拨号的设置界面后,根据您所选数字键设置快速拨号与否的不同情况,会出现不同的 操作提示。如该数字键已设快速拨号,手机屏幕上方会提示设定的号码,如未设快速拨号,则屏幕 屏幕上方会提示"未绑定"。

您可以选择 删除 键删除已有号码,再设置新的电话号码。

设置新号码时,可以通过手动输入号码或浏览电话簿的方式得到所期望的号码,存入快速拨号 指定的数字键中。

当设有快速拨号时,数字键的图标为打对钩的图标 。;未设快速拨号的数字键,图标为普通数

字键图标 8

# **12.6.8** 分钟提示音

设置分钟提示音的开启或关闭,如开启该功能在通话过程中有分钟提示音提示,提示音以 50 秒、1 分 50 秒、2 分 50 秒的间隔递增;如关闭该项,则通话过程中无分钟提示音提示。

#### **12.6.9 IP** 号码

IP 号码的设置:输入要使用的 IP 号码,如未设置号码拨打电话与直接拨打效果相同。

# **12.7** 保密功能

在保密功能中,包含以下内容:电话锁、通话限制、SIM 密码、私秘空间、和更改密码。

删除的内容**:** !

\_\_ 布格式的: 项目符号和编号

第 45 页

#### <span id="page-54-0"></span>**12.7.1** 电话锁

该项是为防止其它人未经允许使用手机,对手机实施锁定,解锁采用输入密码方式进行验证。 手机锁定密码初始为出厂默认密码(出厂默认密码是 1234),可在手机的*设置->保密功能 >更改密* 码 中变更密码。

锁定:当此选项开启后,输入正确的锁定密码,锁定手机。 解锁:手机无锁定功能,同样需要输入正确的锁定密码才能解锁。 可在待机时长按 **\*** 键开启或关闭电话锁定功能。

注意:当电话锁时,仍能拨打紧急电话。

#### **12.7.2** 通话限制

来电:

- *漫游时*: 在漫游时禁止所有打入的呼叫;
- 所有来电: 禁止所有打入的呼叫;

呼出:

- 国际长途: 禁止所有打出的国际呼叫;
- *只能拨打国内*: 所有打出的呼叫只能进行国内呼叫;
- 所有拨出电话: 禁止所有打出的呼叫;

取消所有限制:

z 取消所有呼叫限制,根据系统提示操作即可。

更改密码:

● **修改呼叫限制密码:** 允许您对网络提供的限制密码进行修改(出厂默认密码 为:1234)。

#### **12.7.3 SIM** 密码

#### 启动 **PIN** 码

启用 SIM 卡 PIN 码。开机时输入 PIN 码方可开机。否则只能拨打 112 等紧急电话:如选择关, 则开机时无需输入 PIN 码, 即可开机。

更改 **PIN** 

修改 PIN 码。设置为您所习惯的号码。需要注意的是必须在 PIN 启动的情况下才能进行 PIN 修 改。

PIN: 防止用户的 SIM 卡被非法使用,如果启用了开机 PIN 码功能,则每次开机时都要输入此 密码,如果连续三次输入 PIN 码都有错误, SIM 卡将自动上锁,并显示 SIM 卡已锁信息。

PIN2: 由网络服务商提供,用于计费资料和 FDN 服务等先进功能的保护,目前一般不提功该密 码。如果连续三次输入错误 PIN2 码, 则应输入 PUK2 码解锁。在修改被锁定的 PIN 码时, 需要 PUK码(个人解锁码)。PUK 码随 SIM 卡一起提供。如未提供,应到服务供应商处获取此密码。如 果连续十次输入错误的 PUK 码, 则 SIM 卡将永久被锁住。用户不能改动 PUK 码。如果丢失, 应与 服务供应商联系。

PIM 安全码: 修改私秘空间密码。按手机提示操作即可。

注意:

PIN 码是与 SIM 卡相关的, 也是 SIM 卡的操作密码。

手机密码是手机自身的密码,与 SIM 卡无关。

例如: 当设定功能 电*话锁* 后 (SIM 卡未启用 PIN 码), 手机进入锁定状态, 此时别 人想用你的手机必须输入手机本身的密码,否则手机无法使用。但 SIM 卡可插在其它 手机上照常拨打电话。

而设置 PIN 启动,但未设定 私秘空间 的手机,必须输入 PIN 码才能正常使用电话。

第 46 页

<span id="page-55-0"></span>或者换其它 SIM 卡, 该手机照常可用。

修改密码后请牢记所设密码,否则机主也无法访问重要的个人信息。如有必要请联系 维修服务商。

#### **12.7.4** 私秘空间

私秘空间要求对重要的信息进行操作时需先输入密码,可以防止在机主不知情的情况下,外人 查看机主信息,如电话簿、信息、我的文档、及通话记录时需要输入正确的密码。出厂时的默认密 码是 1234。

开:当此选项开启时需先输入密码,手机从待机状态进行任何与个人信息相关的操作时,要求 输入个人信息密码。如关闭此项功能,操作时不再要求输入密码,但同时不再提供个人 信息保护。

保护内容:设置需要加密的内容,需先输入正确的加密密码,才能进入设置加密内容窗口,滚 动选择条选择要加密的内容,按选择键确认选择。

#### **12.7.5** 更改密码

修改私秘空间密码,按系统提示操作即可。

# **12.8** 网络

当您在国外漫游时,您需要选择网络以将您的手机接入到国外的 GSM 网。一般地,您可以选择 自动选择网络模式(见下面),但是您也可以选择自动或人工选择寻找有效的网络。如果您想接入 一个与您原来所属的网没有漫游协议的网络时,手机上会显示"网络注册失败"。

#### **12.8.1** 当前网络

查看当前网络名称及网络 ID 的内容。

#### **12.8.2** 自动选择

您的手机将会首先搜索原来的网络,然后从存储于 SIM 卡上的网络的列表中搜索,如果这些都 失败了,任何网络只要与原来的网络有漫游协议,都可以被接入。

### **12.8.3** 手动选择

手机将会搜索网络,并将提供给您当前有效的网络列表。您可以选择您所希望的网络。对网络 进行操作时,手机会提供相关的操作提示,如成功、失败等信息。

#### **12.8.4** 连接设置

设置访问网络的连接方式激活选项键,可进行以下操作:

另存为: 将修改过的网页另存为其它设置, 系统设置不能被覆盖, 系统会给出相应 的提示:

连接设置:选择访问网络的连接方式,允许选择 WAP 连接、MMS 连接、Java 连 接;

查看设置:查看当前连接的设置名称、主页、承载类型等信息;

重设:可用于删除存放于连接设置列表中的连接设置(系统设置无此菜单)。

点按非系统设置的连接, 按<mark>选项</mark>键, 选择*编辑*, 进入连接设置窗口, 可进行如下操

作:

# 设置名称: 查看或编辑模式名称;

彩信中心:查看或编辑彩信信息中心地址;

**网关**: 包括 IP 地址 (例如中国移动的为 010,000,000.172); 端口号例如中国移动的 为 9201); 连接类型: 允许选择 HTTP 和 WSP。

第 47 页

<span id="page-56-0"></span>承载类型:选择访问网络的连接方式,按上、下键选择到你要激活的连接方式,按 选择 键可激活该方式:

- ◆ 只用 GPRS: 只使用 GPRS 网络;
- ◆ 只用 CSD: 只使用 CSD 网络。
- *GPRS* 设置:可更改 GPRS 连接设置,选择到要修改的设置,按 选择 键即可进入 相应的窗口:
	- ♦ 网络接入点:设置网络名称;
	- ♦ 用户名:网络服务用户名;
	- ♦ 密码:网络服务用户密码。
- *CSD* 设置:可更改 CSD 连接设置,选择到要修改的设置,按 选择 键即可进入相 应的窗口。
	- ♦拨接号码:网络服务拨入号码;
	- ♦数据类型:设置连接类型,允许选择 ISDN 方式和模拟方式;
	- ♦用户名:网络服务用户名;
	- ♦密码:网络服务用户密码。
- *域名服务器地址:* 输入您想连接的外部数据网域名称, 以IP 地址的方式或文本字串的

方式(仅适用于GPRS方式)。

### **12.9** 恢复设置

**12.9.1** 恢复出厂设置

该项可以恢复出厂时所有设置的初始值。如设置"私秘空间"开启,当选择了该项后,手机会 提示您: "请输入保密密码、需输入正确的保密密码才能进行恢复出厂设置的操作,此时系统会 提示您"确认恢复出厂设置?"。当您确认后,系统恢复出厂设置并提示: "正在恢复出厂设 置"。使用该项时,不会清除电话簿、短信息等您自行保留的资料。只对手机的工作环境设置进行 修改。如铃音的选择、情景模式的设定等。

## **12.9.2** 恢复设置与数据

该项可以恢复出厂时所有设置的初始值。当选择了该项后,系统会提示您: "恢复出厂设 置?"。确定后,系统会提示您"正在删除所有文件"。如执行改操作,会清除电话本、短信息等 您自行保留的资料(不包括存储在 SIM 卡上的信息)。恢复设置后会自动关机,如需使用请重新开 机。

2--- 带格式的: 项目符号和编号

\_\_-{带格式的: 项目符号和编号

# **13** 维护与保养

<span id="page-57-0"></span>电池、话机以及其他附件的维护与保养,可参考下面模式: 电池使用注意事项:

• 千万不要使用任何已损坏的充电电池。

• 在网络基站附近使用手机时, 电池耗电小。通话和待机时间很大程度受蜂窝网的信号 强度、网络运营商设定的参数的影响。

• 电池充电时间取决于剩下的电池容量和电池与充电器的类型。电池能被充电和放电成 千上百次,但最终会失效。当电池操作时间(通话时间和待机时间)比平常明显缩短 时, 就该买购新电池了。

• 已充好电的电池若不使用,一定时间内会自行放电。

• 使用指定电池,用指定充电器充电。当充电器不用时,请切断电源,不要让电池连接 在充电器上超过一周,过度充电会缩短电池的寿命。

• 不要把电池放在太热或太冷的地方,如:在夏天或冬天封闭的汽车内。这样会减少电 池的容量寿命。尽可能让电池温度保持在室温。使用太热或太冷电池的手机,即使电池 已充满,可能也会暂时不工作。锂离子电池尤其受零度以下气温的影响。

• 不要将电池短路。例如:当您把不用的电池放在口袋里或包里,里面可能有金属物体 (硬币、别针或钢笔),如果它们直接将电池的正、负两极(电池背面的金属条)连接 时,会出现电池短路。电池短路会损坏电池或连接物。

• 依据当地规定处理使用过的电池,通常是回收。不要把电池投入火中。

#### ● 细心保养

本手机是由优秀设计人员设计出的产品,应细心呵护。以下建议可以帮助您遵守保修条 款,使手机可使用很多年。当使用手机、电池、充电器或其他配件时:

• 把手机及它所有的部件和配件放在小孩接触不到的地方。

• 不要把手机置于满是灰尘的地方,否则它的活动部件会被损坏。

• 本手机的液晶显示屏是手机中最脆弱的部分,应尽量避免本机掉在地上或受到其他物 体的强烈冲击,也要避免尖锐物体刮擦液晶显示屏,以免液晶显示屏受到损伤。

• 不要放在太热的地方,高温会缩短电子设备的寿命、破坏电池,使其翘起或熔化塑 料。

• 不要放在太冷的地方,当手机温度上升(至它的正常工作温度)手机内部会有水汽生 成,这会损坏手机的电子线路板。

• 不要扔、敲或摇手机,猛烈操作会破坏内部电路板。

• 不要用粗糙的化学制剂、清洁溶剂或强的洗涤药剂来清洗它,用浸有肥皂水的软布轻 轻擦洗即可。

• 不要用颜料涂抹手机,漆会粘住设备的活动部分并妨碍正常操作

• 只可使用配备的或指定的天线,未经许可使用的天线、附件或改装会损坏手机并可能 违反无线设备的有关条例。

# • 如果手机、电池、充电器或任何附件不能正常工作,拿到最近的合格维修机构。如果 需要,那里的人员将帮您安排维修事宜。

# **14** 常见故障判断

<span id="page-58-0"></span> 在操作手机时,如果感到不正常,请参阅下列问题及解决方案。若仍不能解决问 题,请与销售商或服务商取得联系。

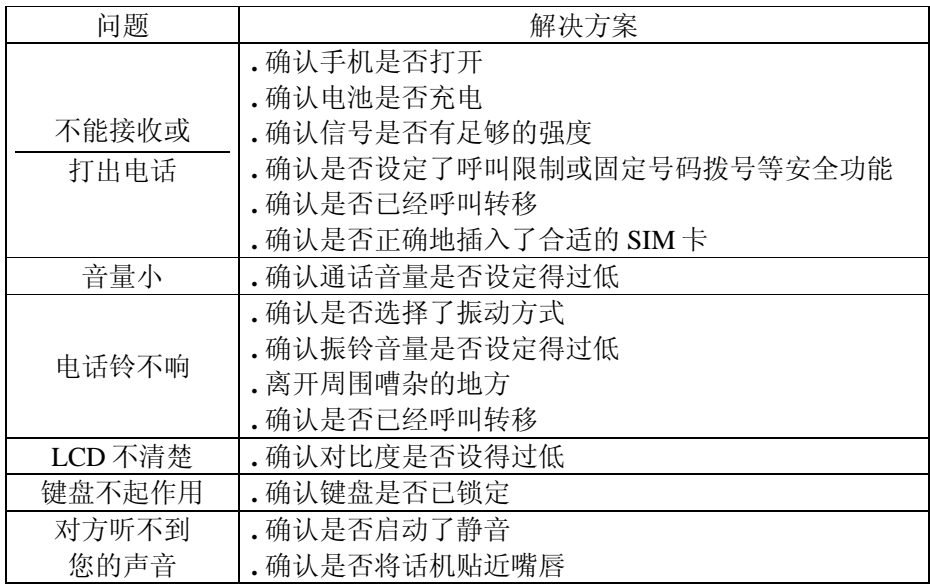

# 15 声明

未经本公司事先书面许可的情况下,严禁以任何形式复制、传递、分发、和存储本用户 手册中的任何内容。

如果本手册中所述内容与您的话机不符,请以话机为准. CECT 拥有对本手册的最终解 释权。 CECT 保留修改技术规则而不事先通知的权利 。 CECT 保留修改本手册的权利, 恕不另行通知。